**DOCEMANY** 

Z T

# **TONE GENERATOR**  $\mathbb{M}$ L

**Owner's Manual Bedienungsanleitung** Mode d'emploi **Manual de instrucciones** 

1516

**SERVICE** 

an Company Company Company Company Company Company Company Company Company Company Company Company Company Comp<br>Company Company Company Company Company Company Company Company Company Company Company Company Company Compan

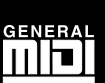

**YAMAHA** 

RAN

 $\varphi$ 

Charles Charles Charles Charles Charles Charles Charles Charles Charles Charles Charles Charles Charles Charles

**RANT** 

Dumes

**SKE** 

**LESS** 

### **FCC INFORMATION (U.S.A.)**

#### **IMPORTANT NOTICE:** DO NOT MODIFY THIS UNIT!

This product, when installed as indicated in the instructions contained in this manual, meets FCC requirements. Modifications not expressly approved by Yamaha may void your authority, granted by the FCC, to use the product.

#### **IMPORTANT:**

When connecting this product to accessories and/or another product use only high quality shielded cables. Cable/s supplied with this product MUST be used. Follow all installation instructions. Failure to follow instructions could void your FCC authorization to use this product in the USA.

#### **NOTE:**

This product has been tested and found to comply with the requirements listed in FCC Regulations, Part 15 for Class "B" digital devices. Compliance with these requirements provides a reasonable level of assurance that your use of this product in a residential environment will not result in harmful interference with other electronic devices. This equipment generates/uses radio frequencies and, if not installed and used according to the instructions found in the user's manual, may cause interference harmful to the operation of other electronic devices. Compliance with FCC regulations does not guarantee that interference will not occur in all installations. If this product is found to be the source of interference, which can be determined by turning the unit "OFF" and "ON", please try to eliminate the problem by using one of the following measures:

- Relocate either this product or the device that is being affected by the interference.
- Utilize power outlets that are on different branch (circuit breaker or fuse) circuits or install AC line filter/s.
- In the case of radio or TV interference, relocate/reorient the antenna. If the antenna lead-in is 300 ohm ribbon lead, change the lead-in to co-axial type cable.

If these corrective measures do not produce satisfactory results, please contact the local retailer authorized to distribute this type of product. If you can not locate the appropriate, please contact Yamaha Corporation of America, Electronic Service Division, 6600 Orangethorpe Ave, Buena Park CA, 90620

• This applies only to products distributed by Yamaha Corporation of America.

#### **CANADA**

THIS DIGITAL APPARATUS DOES NOT EXCEED THE "CLASS B" LIMITS FOR RADIO NOISE EMISSIONS FROM DIGITAL APPARATUS SET OUT IN THE RADIO INTERFERENCE REGULATION OF THE CANADIAN DEPARTMENT OF COMMUNICATIONS.

LE PRESENT APPAREIL NUMERIQUE N'EMET PAS DE BRUITS RADIOELECTRIQUES DEPASSANT LES LIMITES APPLICABLES AUX APPAREILS NUMERIQUES DE LA "CLASSE B" PRESCRITES DANS LE REGLEMENT SUR LE BROUILLAGE RADIOELECTRIQUE EDICTE PAR LE MINISTERE DES COMMUNICATIONS DU CANADA.

- \* This applies only to products distributed by Yamaha Canada Music LTD.
- \* Ceci ne s'applique qu'aux produits distribués par Yamaha Canada Music LTD.

Dit produkt is gefabriceerd in overeenstemming met de radiostoringsvoorschriften van de Richtlijn van de Raad (82/499/EEG).

ΑΥΤΗ Η ΣΥΣΚΕΥΗ ΑΝΤΑΠΟΚΡΙΝΕΤΑΙ ΣΤΙΣ ΑΠΑΙΤΗΣΕΙΣ ΤΩΝ Ο∆ΗΓΙΩΝ ΤΗΣ ΕΥΡΩΠΑΙΚΗΣ ΟΙΚΟΝΟΜΙΚΗΣ ΚΟΙΝΟΤΗΤΑΣ 82/499/Ε.Ο.Κ.

Este produto está de acordo com o radio de interferencia frequente requiridos do Conselho Diretivo 82/499/EEC.

Dette apparat overholder det gaeldende EF-direktiv verdrørende radiostøj.

Cet appareil est conforme aux prescriptions de la directive communautaire 87/308/CEE.

Diese Geräte entsprechen der EG-Richtlinie 82/499/EWG und/oder 87/308/EWG.

This product complies with the radio frequency interference requirements of the Council Directive 82/ 499/EEC and/or 87/308/EEC.

Questo apparecchio è conforme al D.M.13 aprile 1989 (Direttiva CEE/87/308) sulla soppressione dei radiodisturbi.

Este producto está de acuerdo con los requisitos sobre interferencias de radio frequencia fijados por el Consejo Directivo 87/308/CEE.

#### **YAMAHA CORPORATION**

#### **Entsorgung leerer Batterien (nur innerhalb Deutschlands)**

Leisten Sie einen Beitrag zum Umweltschutz. Verbrauchte Batterien oder Akkumulatoren dürfen nicht in den Hausmüll. Sie können bei einer Sammelstelle für Altbatterien bzw. Sondermüll abgegeben werden. Informieren Sie sich bei Ihrer Kommune.

The serial number of this product may be found on the bottom of the unit. You should note this serial number in the space provided below and retain this manual as a permanent record of your purchase to aid identification in the event of theft.

#### **Model No. MU5**

**Serial No.**

## **SPECIAL MESSAGE SECTION (U.S.A.)**

This product utilizes batteries or an external power supply (adapter). DO NOT connect this product to any power supply or adapter other than one described in the manual, on the name plate, or specifically recommended by Yamaha.

This product should be used only with the components supplied or; a cart, rack, or stand that is recommended by Yamaha. If a cart, etc., is used, please observe all safety markings and instructions that accompany the accessory product.

#### **SPECIFICATIONS SUBJECT TO CHANGE:**

The information contained in this manual is believed to be correct at the time of printing. However, Yamaha reserves the right to change or modify any of the specifications without notice or obligation to update existing units.

This product, either alone or in combination with an amplifier and headphones or speaker/s, may be capable of producing sound levels that could cause permanent hearing loss. DO NOT operate for long periods of time at a high volume level or at a level that is uncomfortable. If you experience any hearing loss or ringing in the ears, you should consult an audiologist. IMPORTANT: The louder the sound, the shorter the time period before damage occurs.

#### **NOTICE:**

Service charges incurred due to lack of knowledge relating to how a function or effect works (when the unit is operating as designed) are not covered by the manufacturer's warranty, and are therefore the owners responsibility. Please study this manual carefully and consult your dealer before requesting service.

#### **ENVIRONMENTAL ISSUES:**

Yamaha strives to produce products that are both user safe and environmentally friendly. We sincerely believe that our products and the production methods used to produce them, meet these goals. In keeping with both the letter and the spirit of the law, we want you to be aware of the following:

#### **Battery Notice:**

This product MAY contain a small nonrechargeable battery which (if applicable) is soldered in place. The average life span of this type of battery is approximately five years. When replacement becomes necessary, contact a qualified service representative to perform the replacement.

This product may also use "household" type batteries. Some of these may be rechargeable. Make sure that the battery being charged is a rechargeable type and that the charger is intended for the battery being charged.

When installing batteries, do not mix old batteries with new, or with batteries of a different type. Batteries MUST be installed correctly. Mismatches or incorrect installation may result in overheating and battery case rupture.

#### **Warning:**

Do not attempt to disassemble, or incinerate any battery. Keep all batteries away from children. Dispose of used batteries promptly and as regulated by the laws in your area. Note: Check with any retailer of household type batteries in your area for battery disposal information.

#### **Disposal Notice:**

Should this product become damaged beyond repair, or for some reason its useful life is considered to be at an end, please observe all local, state, and federal regulations that relate to the disposal of products that contain lead, batteries, plastics, etc. If your dealer is unable to assist you, please contact Yamaha directly.

#### **NAME PLATE LOCATION:**

The name plate is located on the bottom of the product. The model number, serial number, power requirements, etc., are located on this plate. You should record the model number, serial number, and the date of purchase in the spaces provided below and retain this manual as a permanent record of your purchase.

**Model MU5**

**Serial No.**

**Purchase Date**

#### **Welcome to the MU5**

Congratulations and thank you for purchasing the Yamaha MU5 Tone Generator!

*The MU5 is an advanced tone generator providing exceptionally high-quality Voices, full General MIDI compatibility, and flexible computer interfacing in a highly compact and portable package.*

*With the built-in host computer interface and MIDI terminals, the MU5 is ideal for any computer music system — from connection to a simple laptop to integration in a complete MIDI studio. It even features a two-octave keyboard (with adjustable tenoctave range), allowing you to play the internal Voices and enter notes to a connected sequencer. And, since it runs on batteries as well, it's ready to make music wherever you take it.*

#### ■ **Trademarks**

- Apple and Macintosh are trademarks of Apple Computer, Inc.
- IBM PC and PC/AT are registered trademarks of International Business Machines Corporation.
- PC-9800 Series is a trademark of NEC Corporation.

All other trademarks are the property of their respective holders.

# **Table of Contents**

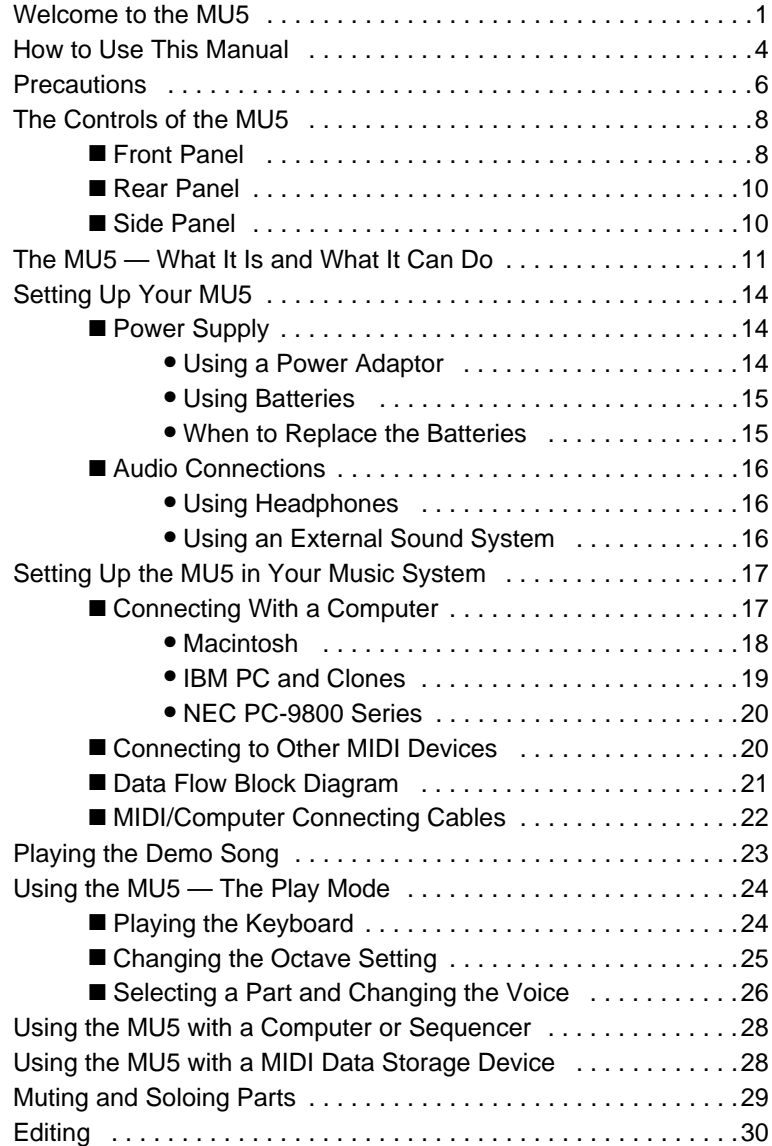

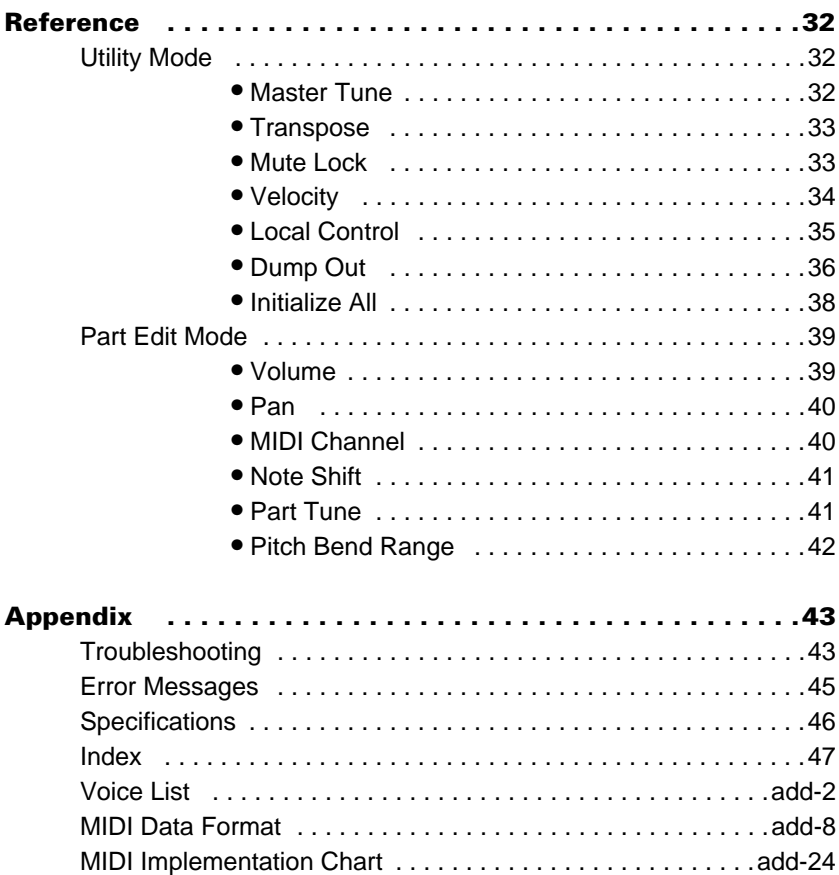

# **How to Use This Manual**

You are probably eager to try out your new MU5 Tone Generator right away and hear what it can do, rather than have to read through a lot of instructions before you can even get a sound out of it.

However, to get the most out of your MU5, we strongly suggest that you read the following sections in the order given:

#### **1) Precautions**

This gives you important information on how to care for your new MU5, how to avoid damaging, and how to ensure long-term, reliable operation.

#### **2) The MU5 — What It Is and What It Can Do**

This briefly provides an overview of the functions and features of the MU5 and offers some important hints on how you can use it effectively.

#### **3) Setting Up Your MU5; The Controls of the MU5**

The first section shows you how to set up your MU5 for basic operation, and the second introduces you to the panel controls and connectors.

#### **4) Playing the Demo Song; Using the MU5 — The Play Mode**

These two sections get you started using the MU5. The first guides you through the Demo Song, while the second gives you the basic operation procedures you'll be using when you play the MU<sub>5</sub>.

#### **5) Setting Up the MU5 in Your Music System; Using the MU5 with a Computer or Sequencer**

These sections provide all you need to know to effectively integrate the MU5 into your present computer music system.

#### **6) Muting and Soloing Parts; Editing**

Mute and Solo are useful in song playback, while editing operations prepare you for digging in deeper to the advanced functions of the MU5.

#### **7) Reference**

Once you're familiar with everything above, lightly go over this comprehensive guide to all editing functions. You won't need (or want) to read everything at once, but it is there for you to refer to when you need information about a certain feature or function.

#### **8) Appendix**

Finally, use the sections in the Appendix as necessary. For example, the **Index** will come in handy when you need to quickly find information on a specific topic. Other sections, such as the **Voice List**, **Troubleshooting** and **Error Messages** provide additional useful information.

## **Precautions**

Your MU5 will give you years of reliable service if you follow the simple precautions below:

### ● **LOCATION**

Keep the instrument away from locations where it is likely to be exposed to high temperatures (such as direct sunlight) or humidity. Also avoid locations which are subject to excessive dust accumulation or vibration which could cause mechanical damage.

#### ● **USE THE CORRECT POWER ADAPTOR**

Use only the recommended PA-3, PA-4 or PA-40 Power Adaptor for supplying power to the instrument. Use of another adaptor may cause serious damage to the instrument or the adaptor itself. (Never use the PA-3B.)

#### ● **MAKE SURE POWER IS OFF WHEN MAKING OR REMOVING CONNECTIONS**

To prevent damage to the instrument and other connected equipment, always turn off the power prior to connecting or disconnecting cables. Also, turn the power off when the instrument is not in use, and disconnect the power adaptor during electric storms.

#### ● **HANDLE THE INSTRUMENT WITH CARE**

Although the instrument has been constructed to withstand the rigors of normal use for optimum sturdiness and reliability, avoid subjecting it to strong physical shocks (such as dropping or hitting it). Since the MU5 is a precision-made electronic device, also avoid applying excessive force to the various controls. When moving the instrument, first unplug the power adaptor and all other cables to prevent damage to cords and jacks. Always unplug cables by gripping the plug firmly, **not** by pulling on the cable.

#### ● **CLEAN WITH A SOFT, DRY CLOTH**

Never use solvents such as benzine or thinner to clean the instrument, since these will damage the cabinet finish or dull the keys. Wipe clean with a soft, dry cloth. If necessary, use a soft, clean, slightly moistened cloth — making sure to wipe the case off again with a dry cloth.

#### ● **ELECTROMAGNETIC INTERFERENCE**

Avoid using the unit near televisions, radios or other equipment generating electromagnetic fields. Proximity to such equipment may cause the unit to malfunction, and may generate interference noise in the other appliance as well.

#### ● **DO NOT OPEN THE CASE OR TRY REPAIRING THE INSTRUMENT YOURSELF**

The instrument contains no user-serviceable parts. Never open the case or tamper with the internal circuitry in any way, since doing so may result in damage to the instrument. Refer all servicing to qualified Yamaha service personnel.

#### ● **MIDI CABLES**

When connecting the instrument to other MIDI equipment, be sure to use only high-quality cables made especially for MIDI data transmission. Also, avoid using cables longer than 15 meters, since long cables can result in data errors.

**Yamaha is not responsible for damage caused by improper handling or operation.**

# **The Controls of the MU5**

### ■ **Front Panel**

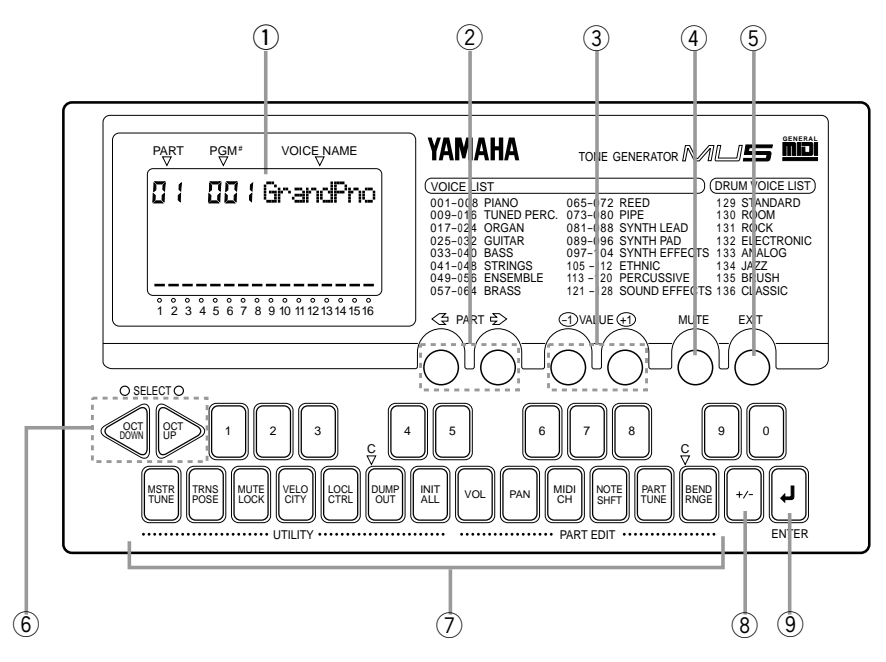

#### q **Display**

In the Play mode, this shows the Part number and the currently selected program number and Voice name for the Part. It also shows the octave setting (when set to a value other than normal) and acts as a "level meter," showing the velocity values for each Part as they are played.

In the Edit modes, this shows the relevant values and, where applicable, a graphic display of the set values.

#### **(2) ← PART FART → buttons**

For selecting the desired Part. (In some of the Edit functions, these may not be available.) Hold down either button to rapidly advance through the values.

#### **(3) WALUE WALUE buttons**

For changing the value of the selected function or parameter. In the Play mode, these are used to change the program number at the selected Part. In the Edit modes, these are used to change the current function's value or turn a function on or off. Hold down either button to rapidly advance through the values.

#### (4) **MUTE button**

For using the Mute and Solo functions. (See page 29.)

#### $(5)$   $\overline{EXIT}$  button

For leaving the Edit modes and returning to the Play mode.

#### $\circledS$  **OCT DOWN** (OCTAVE DOWN) and **(OCTUP)** (OCTAVE UP) buttons

For changing the octave transposition of the MU5's keyboard. These also double as **SELECT** buttons, allowing you to select the functions of the Edit modes.

#### u **Keyboard**

This two-octave keyboard is used to play the Voices of the MU5. It can also be used to play notes on a connected external tone generator or enter notes to a connected sequencer or computer.

The white keys double as editing controls, while the black keys also function as number keys. (Used with the  $[SELECT]$  buttons.)

#### $(8)$   $\overline{+/-}$  button

For switching between positive  $(+)$  and negative  $(-)$  values during editing. (Used with the  $[SELECT]$  buttons.)

#### **(9) ENTER**<sup>1</sup> button

For actually entering values during editing. (Used with the [SELECT] buttons.)

### ■ **Rear Panel**

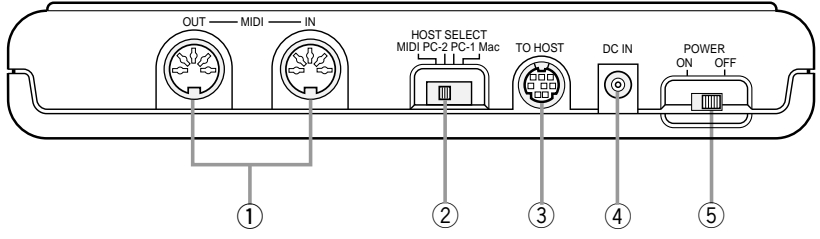

#### q **MIDI OUT and MIDI IN terminals**

For connection to other MIDI devices, such as a MIDI keyboard, tone generator, sequencer, or to a computer that has a MIDI interface. (See page 20.)

#### w **HOST SELECT switch**

For selecting the type of connected device. (See pages  $17 - 20$ .)

#### e **TO HOST terminal**

For connection to a host computer that does not have a MIDI interface. (See pages  $17 - 20$ .)

#### r **DC IN jack**

For connection to the AC power adaptor.

#### t **POWER switch**

For turning on the power to the unit.

## ■ Side Panel

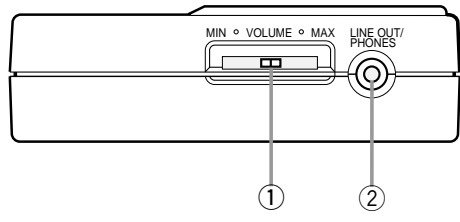

#### q **VOLUME control**

For adjusting the overall level of the MU5.

#### w **LINE OUT/PHONES jack**

For connection to an amplifier/speaker system or a set of stereo headphones.

## **The MU5 — What It Is and What It Can Do**

## ■ **What It Is...**

The MU5 is a compact, highly portable and easy-to-use tone generator. It features full General MIDI Level 1 compatibility with 128 General MIDI Voices and 8 drum kits. The MU5 has 28-Voice polyphony and is 16-Part multi-timbral. In other words, the MU5 has 16 different Parts, each with its own Voice, so that up to 16 different Voices can be sounded simultaneously.

With the built-in two-octave keyboard, you can play any of the Voices directly from the MU5 itself. Or you can play them from a connected MIDI keyboard. In addition, the MU5 also has a **TO HOST** terminal for easy interfacing with a computer, allowing you to play the Voices using your favorite music software. This is where the advanced multi-timbral capabilities come in, letting you play up to 16 different Voices at the same time.

## ■ **About General MIDI**

General MIDI is a new addition to the worldwide MIDI standard. MIDI, as you know, stands for Musical Instrument Digital Interface, and makes it possible for various electronic musical instruments and other devices to "communicate" with each other. For example, by connecting a sequencer to the MU5's **MIDI IN** terminal, you could play back a song on the sequencer using the Voices of the MU5.

So, where does General MIDI fit in all of this? One of the most important features of General MIDI is in the standardization of Voices. This means that a song recorded in the General MIDI format can be played back on any General MIDI compatible tone generator and sound just as the composer intended. For example, if there is an alto sax solo in the song, it will be played by an alto sax Voice on the General MIDI tone generator (and not by a tuba or harpsichord!). Since the MU5 is fully compatible with General MIDI, you can take advantage of the vast wealth of musical material recorded in that format.

### ■ **What It Can Do...**

Here are a few ideas on how you can use the MU5. The list below is not comprehensive, but is meant to be a general guide to the possibilities and provide a starting point or springboard for your own creative ideas and explorations.

#### ● **Using With MIDI Keyboard**

Use the MU5 as supplementary tone generator with your MIDI keyboard and play the Voices of both instruments in a layer together. Or, if your keyboard has the capability, program a "split" so that the notes you play on the right side of the keyboard play only the Voices of the MU5.

#### ● **Using With Other MIDI Controllers**

Even if you're not a keyboard player, you can still play the MU5 with other types of MIDI controllers. For example, you can use a MIDI percussion controller to play the drum and percussion sounds of the MU5.

### ■ When Connected to a Computer or **Sequencer**

#### ● **Home Studio Setup**

The MU5 integrates easily into any existing setup. If you have a MIDI keyboard, computer and sequencing software, the MU5 with its high-quality Voices and multi-timbral capabilities can expand your home studio system.

#### ● **Carry It With You**

If you have a laptop computer (and sequencing software), simply connect the MU5, plug in some headphones and you've got a complete music making system that's ready to go wherever you go. Use it for composing, arranging, practicing or making/ playing demos for your band.

#### ● **Perform With It**

Bring it with you to a gig — as long as there's a MIDI keyboard on stage, you can use the high-quality sounds of MU5 in your performance.

#### ● **Multimedia**

Since it's portable and compatible with General MIDI, the MU5 is a natural for multimedia applications. Bring it with you to a presentation — since the computer interface is built-in to the MU5, it hooks up instantly and easily to the computer's serial port or printer port, without the need for any other equipment.

### ■ **About the Modes of the MU5**

The MU5 has three operating modes: Play, Utility and Part Edit. (Utility and Part Edit are the two edit-related modes of the MU5.)

#### ● **Play Mode**

This is the normal mode of the MU5, the one in which you normally play and select the internal Voices (either from the built-in keyboard or a connected MIDI device), select Parts, and use the Mute and Solo functions.

#### ● **Utility Mode**

The Utility mode lets you set functions related to the overall operation of the MU5, such as Master Tune, Transpose and Velocity settings. Included also are utility operations, such as sending bulk data to a data storage device, and initializing of the MU5 settings.

#### ● **Part Edit Mode**

The Part Edit mode allows you to change certain settings for each individual Part, such as the Volume, Pan and individual tuning settings for each Part. The internal Voices can be sounded during editing, allowing you to hear the effects of your edits.

# **Setting Up Your MU5**

## ■ Power Supply

Your MU5 will run either from an optional AC adaptor or batteries. Follow the instructions below according to the power source you intend to use.

**NOTE** Before making any connections, make sure that all equipment to be connected is turned off.

#### ● Using a Power Adaptor

Connect one end of the power adaptor (Yamaha PA-3, PA-4 or PA-40) to the **DC IN** jack on the rear panel, and the other end to a suitable electrical outlet.

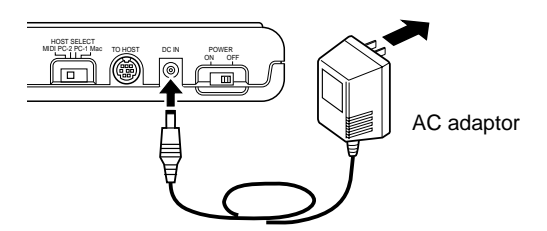

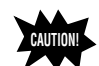

■ Do not attempt to use an AC adaptor other than the PA-3, PA-4 or PA-40. The use of an incompatible adaptor may result in irreparable damage to the MU5, and even pose a serious shock hazard. (Never use the PA-3B.)

■ Be sure to disconnect the power adaptor from the outlet when the MU5 is not in use.

### ● **Using Batteries**

To use the MU5 on battery power, insert six 1.5V AA size (SUM-3, R-6 or equivalent) manganese or alkaline batteries in the battery compartment. Make sure to follow the polarity indications on the bottom case (and as shown below).

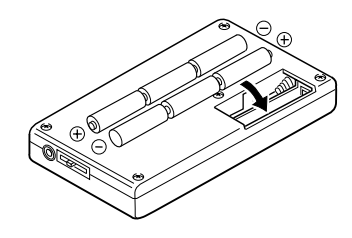

Securely replace the battery compartment cover when done installing the batteries.

#### ● **When to Replace the Batteries**

When the battery power runs too low to operate the MU5, the following display will appear:

PART PGM VOICE NAME #

When this happens, replace all batteries with a complete set of six new batteries of the same type.

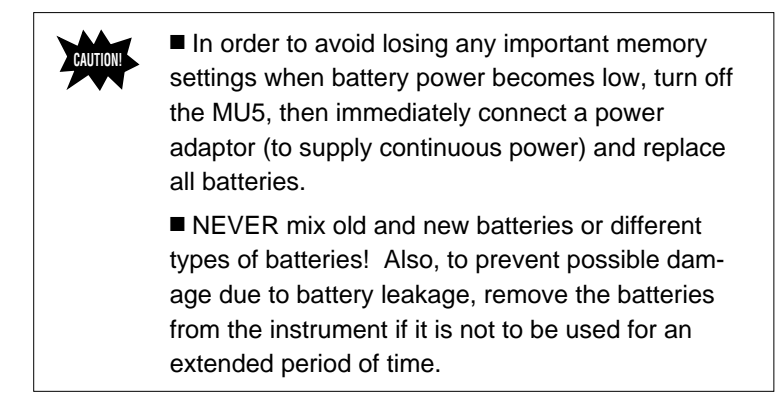

## ■ Audio Connections

In order to hear your MU5, you'll have to make certain audio connections. You can listen to the MU5 by using a set of stereo headphones or by connecting it to an amplifier/speaker system.

#### ● **Using Headphones**

Connect a set of stereo headphones (with a stereo miniature plug) to the **LINE OUT/PHONES** jack.

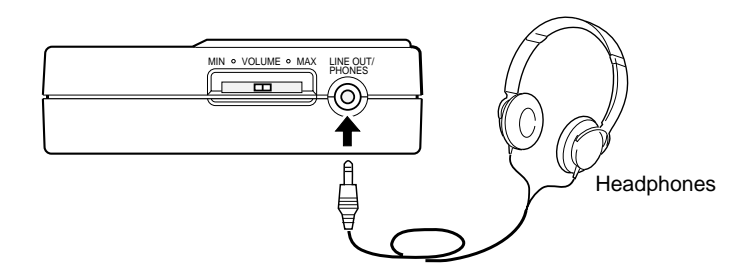

### ● **Using an External Sound System**

Connect the **LINE OUT/PHONES** jack on the MU5 to the stereo inputs of an amplifier/speaker system by using a "Y" cable (stereo miniature plug to dual RCA pin plugs), available from many audio and musical instrument dealers.

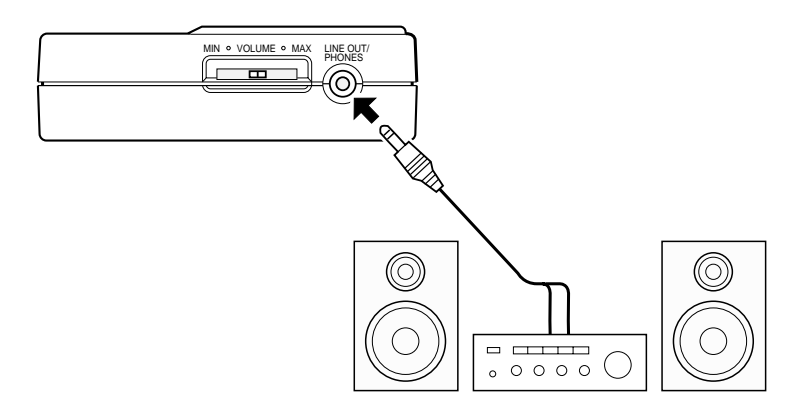

## **Setting Up the MU5 in Your Music System**

As you learned in the section **The MU5 — What It Is and What It Can Do** on page 11, the MU5 can be integrated into a variety of setups. It would be impossible to cover all connection possibilities in a short manual as this; however, the section below will help in quickly setting up the MU5 and using it in your system.

## ■ Connecting With a Computer

The MU5 features a built-in host computer interface, allowing you to directly connect it to your computer — eliminating the need of installing a special MIDI interface to your computer. The MU5 can be used with the following computers: Apple Macintosh, IBM PC and the NEC PC-9800 Series.

If your computer has a MIDI interface you may want to connect the MU5 to it, rather than using the host computer interface on the MU5. (See the section "**Connecting to Other MIDI Devices**" on page 20.)

Depending on the computer or interface used, set the **HOST SELECT** switch to the appropriate setting: MIDI, PC-1 (NEC computers), PC-2 (IBM and clones), or MAC (Macintosh). For information on the types of cables that can be used for connection, see the section "**MIDI/Computer Connecting Cables**" on page 22.

#### **Macintosh**

Follow these instructions if you have an Apple Macintosh that is not equipped with an external MIDI interface. Connect the **TO HOST** terminal on the MU5 to the Modem or Printer port on the Macintosh.

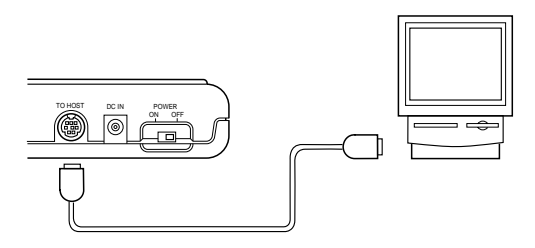

**Operation** *1* Set the **HOST SELECT** switch to MAC.

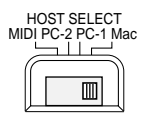

- *2* Connect the MU5 to the host computer, as shown in the illustration above. Use a standard Macintosh cable (8-pin Mini DIN on both ends; see page 22).
- *3* Turn on the host computer, then the MU5.
- *4* Start up your music software, and set up the appropriate options on the software for operation with the MU5.

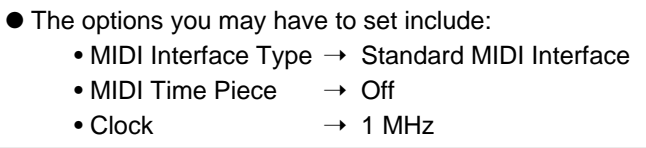

Other options and settings may have to be made as well. Refer to the owner's manual of your particular music software for more information.

#### **IBM PC and Clones**

Follow these instructions if you have an IBM PC/AT or compatible computer that is not equipped with an external MIDI interface. Connect the **TO HOST** terminal on the MU5 to one of the computer's serial ports, COM 1 or COM 2.

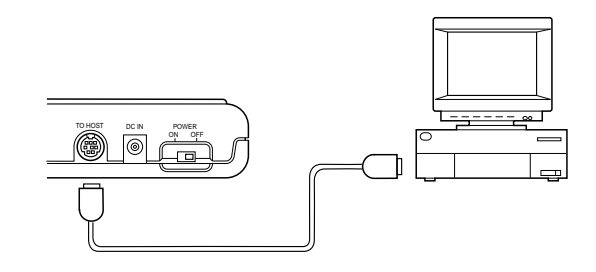

■ Your music software must be able to recognize the **TO HOST** connection. Consult your Yamaha dealer for more details. If your software is not compatible, you can still use the MU5 by installing a MIDI interface (internal card or external) to the computer.

**NOTE**

**Operation** *1* Set the **HOST SELECT** switch to PC-2.

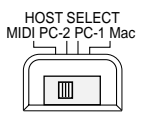

*2* Connect the MU5 to the host computer, as shown in the illustration above. Use a standard computer cable (8-pin Mini DIN to 9-pin D-SUB; see page 22).

**3** Turn on the host computer, then the MU5.

*4* Start up your music software, and set up the appropriate options on the software for operation with the MU5.

Refer to the owner's manual of your particular music software for more information.

#### **NEC PC-9800 Series**

The NEC PC-9800 Series computers are widely used in Japan. For use with these computers, set the **HOST SELECT** switch on the MU5 to PC-1. Operation is the same as for HOST SELECT MIDI PC-2 PC-1 Mac the PC-2 setting explained above. The only difference between PC-1 and PC-2 is the m communication baud rate. (See page 46.)

### ■ Connecting to Other **MIDI** Devices

The MU5 is equipped with MIDI IN and OUT terminals, allowing you to use it in any MIDI system. Example uses for the built-in MIDI interface include:

- Connecting to a **MIDI keyboard** (for playing the sounds of the MU5 from that keyboard).
- Connecting to a **MIDI tone generator** (for playing the sounds of that tone generator from the MU5).
- Connecting to a **computer equipped with a MIDI interface** (either internal or external).
- Connecting to a **hardware sequencer** (such as the Yamaha QY20).
- Connecting to a **MIDI data storage device** (such as the Yamaha MDF2 MIDI Data Filer).

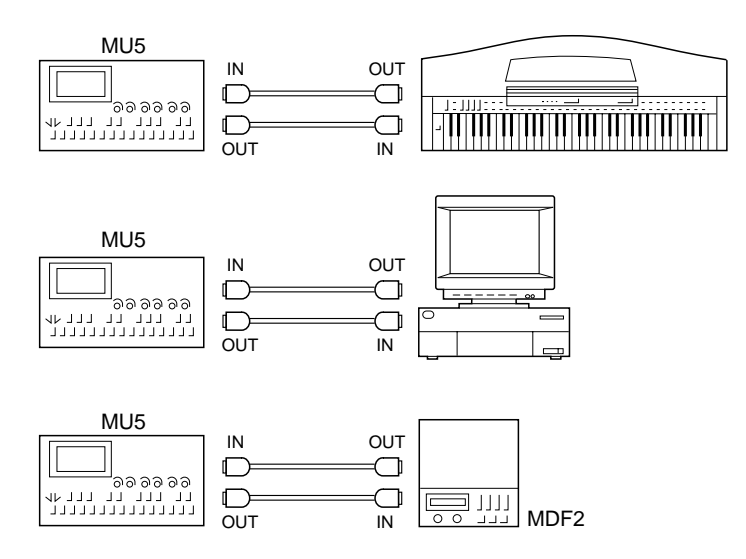

#### **Operation** *1* Set the **HOST SELECT** switch to MIDI.

- *2* Connect the MU5 to the appropriate MIDI device, as shown in the illustrations above. Use a standard MIDI cable (see page 22).
- **3** Turn on the connected device, then the MU5.
- *4* If you are using a computer, start up your music software, and set up the appropriate options on the software for operation with the MU5.

### ■ Data Flow Block Diagram

● When HOST SELECT switch is set to MIDI:

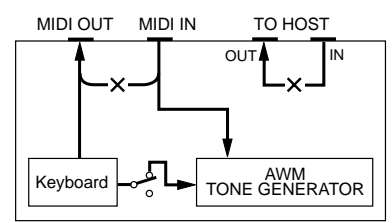

● When HOST SELECT switch is set to Mac, PC-1 or PC-2:

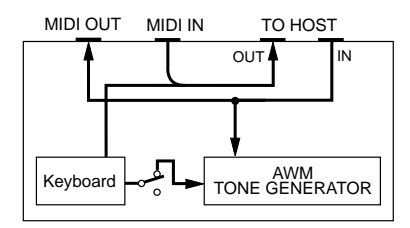

\* When Local Control is set to Off, the keyboard of the MU5 cannot be used to play the internal AWM Voices. (See page 35.)

### ■ **MIDI/Computer Connecting Cables**

● **MIDI** Standard MIDI cable. Maximum length 15 meters.

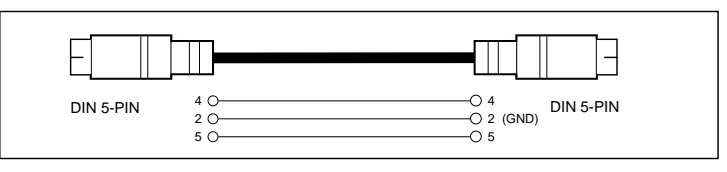

● **Macintosh** Apple Macintosh Peripheral cable (M0197). Maximum length 2 meters.

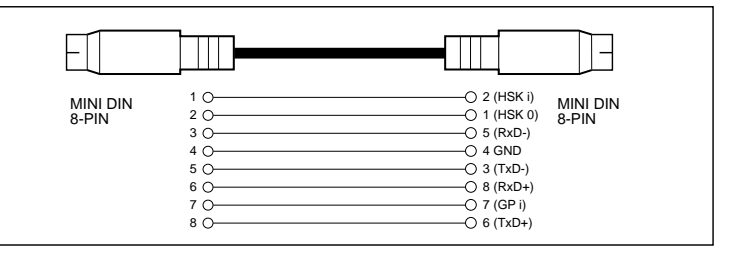

● **PC-1** 8-pin MINI DIN to D-SUB 25-pin cable. If your PC-1 type computer has a 9-pin serial port, use the PC-2 type cable. Maximum length 1.8 meters.

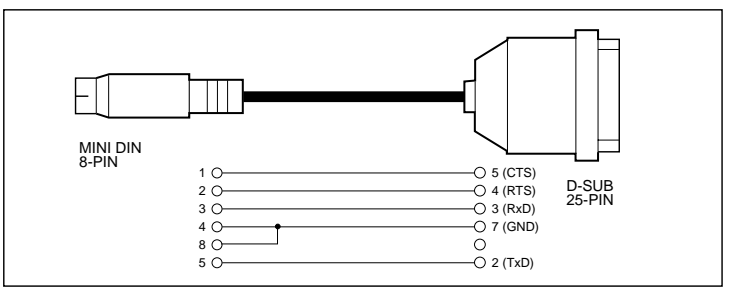

● **PC-2** 8-pin MINI DIN to D-SUB 9-pin cable. Maximum length 1.8 meters.

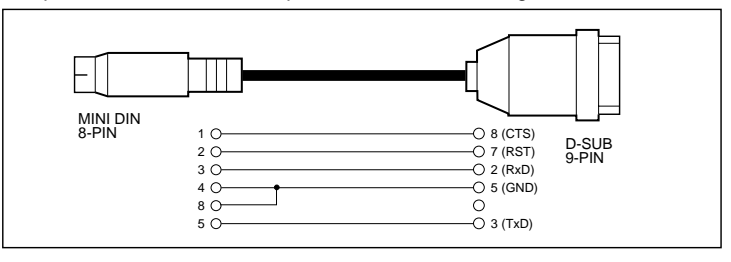

# **Playing the Demo Song**

Now that you've set everything up properly, try playing the built-in Demo Song. This showcases the high-quality Voices and the AWM tone generation system of the MU5.

- 
- **Operation 1** Simultaneously hold down the **SELECT** buttons and press the  $[ENTER]$  button.

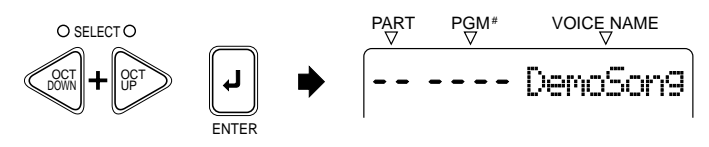

**2** Simultaneously hold down the **SELECT** buttons and press the  $[ENTER]$  button again to start the song.

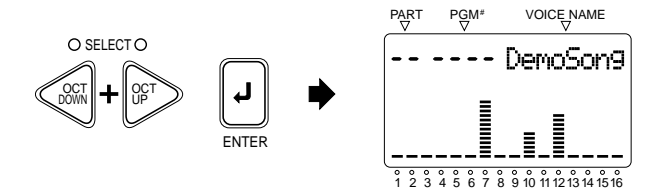

*3* The Demo Song starts playing immediately and repeats indefinitely until stopped (in step 4 below). Playback of the individual Parts of the song is shown graphically by the "level meter" bars in the display.

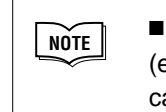

■ During Demo Song playback, all panel controls (except the **EXIT** button and the **VOLUME** control) cannot be used.

**4** To stop playback of the song, press the  $\overline{[EXIT]}$  button.

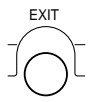

**5** To exit from the Demo Song function, press the  $\overline{[EXIT]}$  button again.

# **Using the MU5 — The Play Mode**

Now that you've heard the sophisticated capabilities of the MU5, try playing with some of them yourself in the Play mode.

When you turn on the power of the MU5 or press the  $\sqrt{\frac{E X}{T}}$  button, the Play mode is automatically called up. In this mode, you can select any of the 16 Parts for playing, and select which Voice is played in each Part.

## **Playing the Keyboard**

The built-in two-octave keyboard allows you to play the Voices directly from the MU5 itself, without having to use an external keyboard. Since what you play on the keyboard is also transmitted via **MIDI** (or the **TO HOST** terminals), you can also play an external tone generator or enter notes to a sequencer.

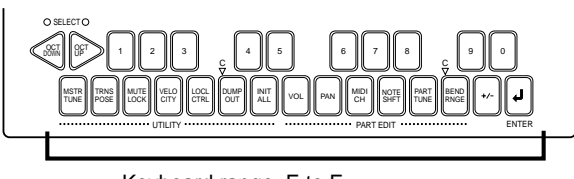

Keyboard range: E to E (C notes are indicated on panel)

As you play the keyboard, notice the bars that appear in the display at the current Part. These serve as a kind of "level meter," like those found on a mixing console or tape recorder, indicating the level (or velocity) of the Voice at the corresponding Part.

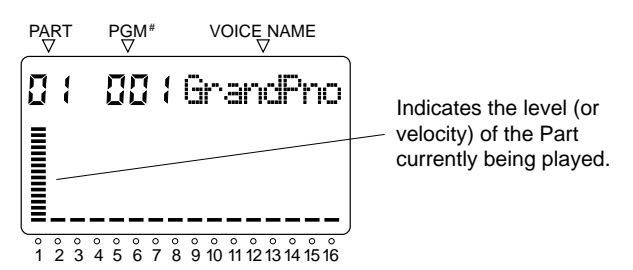

**24**

The velocity of the keyboard is fixed; in other words, each note you play sounds at a predetermined volume. You can change this velocity setting from the Velocity parameter in the Utility mode. (See page 34.)

## **Changing the Octave Setting**

Though the keyboard itself is two octaves, you can actually play the MU5 over a ten-octave range. To do this use the OCT DOWN (OCTAVE DOWN) and **OCTUP** (OCTAVE UP) buttons. Press the  $\overline{OCT$  DOWN $\overline{O}$  button to lower the pitch by an octave, and press the  $\overline{OCTUP}$  button to raise it by an octave. The current octave setting is shown in the display. (No indication appears when the octave setting is normal.)

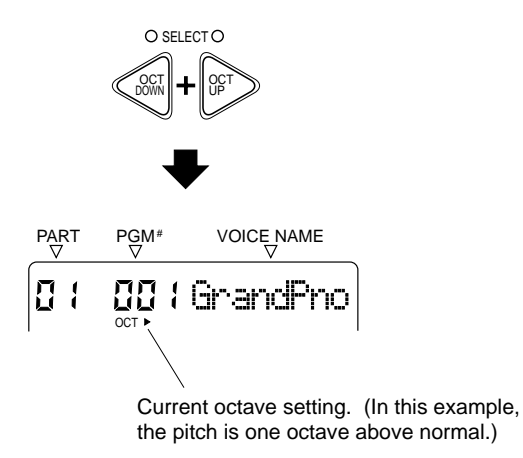

## **Selecting a Part and Changing the Voice**

Now, let's select a different Part and change its Voice.

**Operation 1** Use the  $\overline{PART}$  buttons to select Part 2. (If Part 1 is shown in the display, simply press the  $\sqrt{PART}$  button once.)

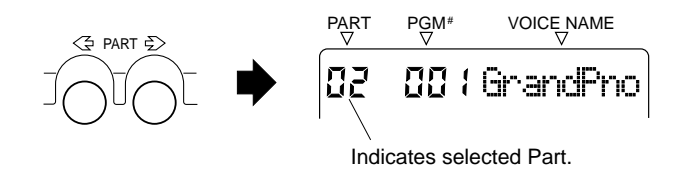

A total of 16 Parts are available, and each is shown in the display.

**2** Use the  $\sqrt{\text{VALUE}}$  buttons to select program number 12, "Vibes." (You can also use the number keys on the keyboard to select a Voice; see boxed section on the next page.)

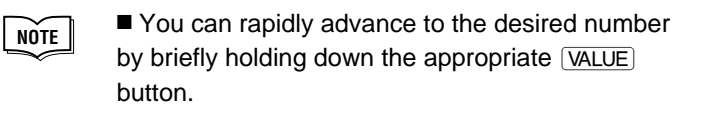

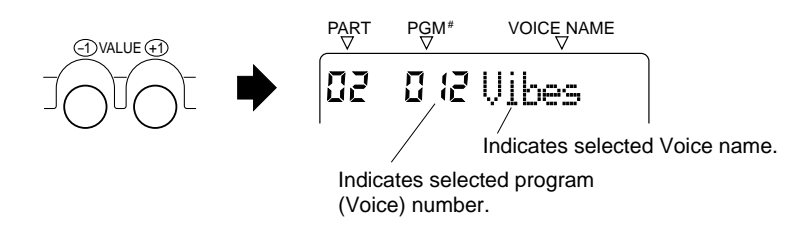

The MU5 has a total of 128 Voices, plus 8 different drum kits. An "OFF" setting (a value of 137, or higher) is also available for turning off the selected Part. (See page add-2 for a list of the available Voices.)

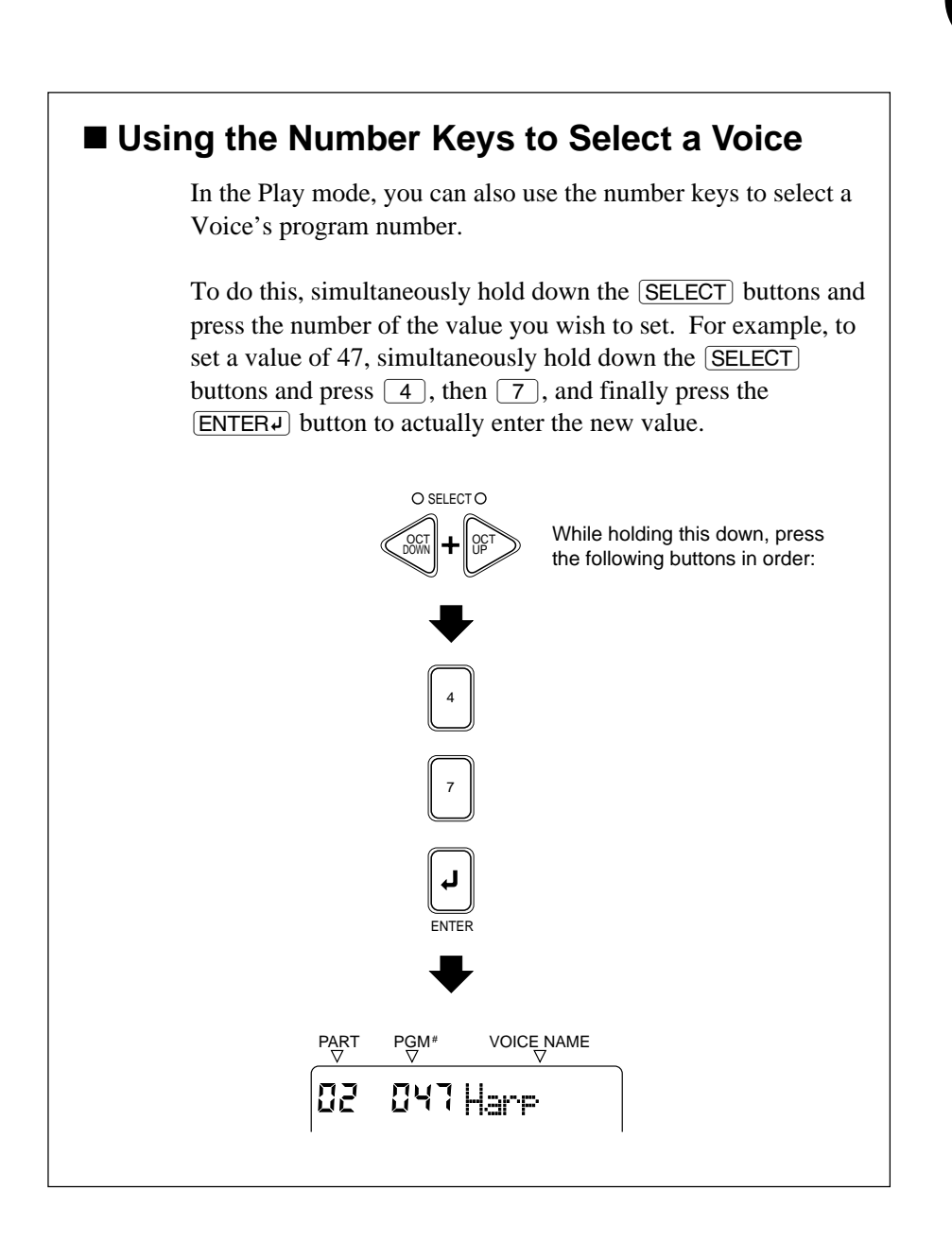

## **Using the MU5 with a Computer or Sequencer**

By connecting the MU5 to a computer or sequencer, you have a powerful music system for playing back songs and even and creating your own songs, using the Voices of the MU5.

Make sure that the MU5 is properly connected to the computer or sequencer, and that your music software is ready to run. (Refer to pages  $17 - 21$  for connection examples and instructions.) If you are using the **TO HOST** terminal or if both MIDI terminals are properly connected, you should be able to play songs from your software and enter notes to the software from the  $M15$ 

## **Using the MU5 with a MIDI Data Storage Device**

You can also use the MU5 with a MIDI data storage device, such as the Yamaha MDF2 MIDI Data Filer. This lets you save or back up whatever changes you've made in the settings of the Utility and Part Edit modes. Then, when you want to recall those settings, you can transfer the appropriate data from the storage device.

The MDF2 also allows you to play compatible song data on the MU5 directly from the MDF2 itself, without the need of a sequencer.

Make sure that the MU5 is properly connected to the data storage device (via MIDI). (Refer to page 20 for the connection example.) Use the Dump Out function (page 36) to send data to the device. Also refer to the owner's manual of your data storage device for specific operating instructions in receiving or sending data.

# **Muting and Soloing Parts**

While a song is playing back on your computer or sequencer, you can selectively mute or solo any of the 16 Parts of the MU5. Mute lets you silence one Part to hear how all of the other Parts sound without it. Solo lets you isolate a single Part, to hear how that Part sounds by itself.

Mute and Solo are effective tools that help you as you edit the Parts, since they allow you to better hear how the changes you make affect specific Voices as well as the overall sound.

**Operation** During playback, press the **MUTE** button. Each press cycles through the three functions: Mute, Solo and Normal operation.

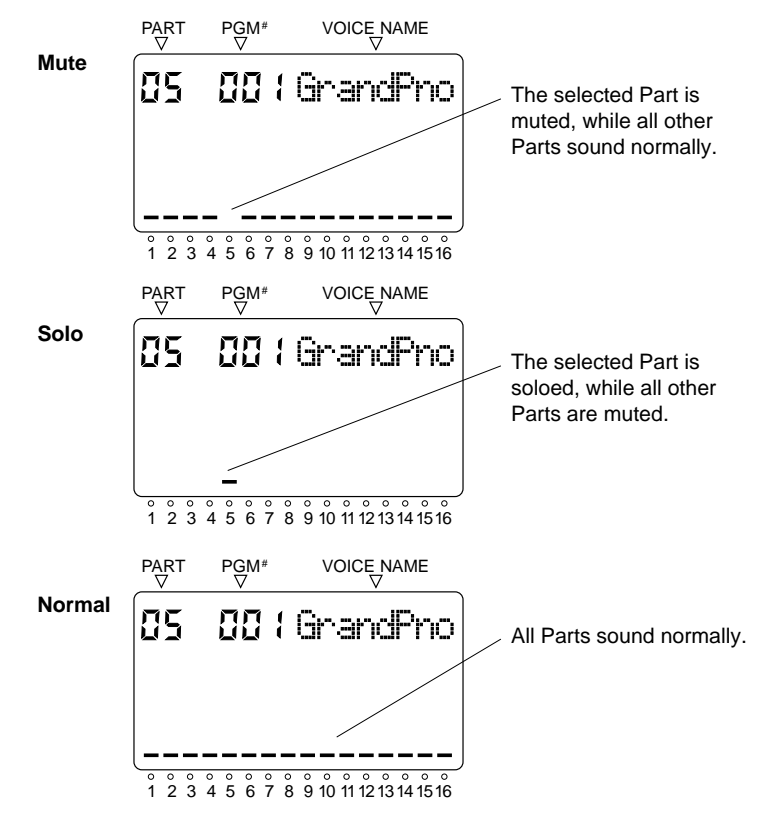

# **Editing**

The editing features of the MU5 provide various controls for changing the Parts and setting other important operating functions. Among other things, these let you set the Volume or pitch of each Part independently, change the Velocity of the built-in keyboard, and save all of your edits to a connected computer, sequencer or data storage device.

The MU5 has two edit modes: Utility and Part Edit. The Utility mode functions are related to the overall operation of the MU5, while the Part Edit mode provides independent controls for each Part. (See the **Reference** section of this manual for information about the specific editing functions.)

**Operation 1** Simultaneously hold down the **SELECT** buttons and press the white key on the keyboard corresponding to the function you wish to edit.

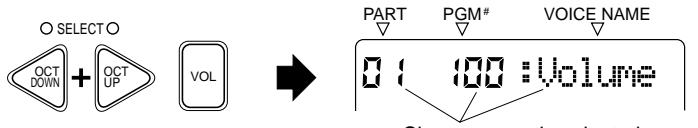

Shows currently selected parameter.

**2** (For Part Edit only:) Use the  $\overline{PART}$  buttons to select the Part you wish to edit.

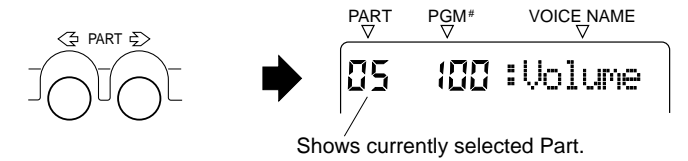

**3** You can change the value or setting in two different ways:

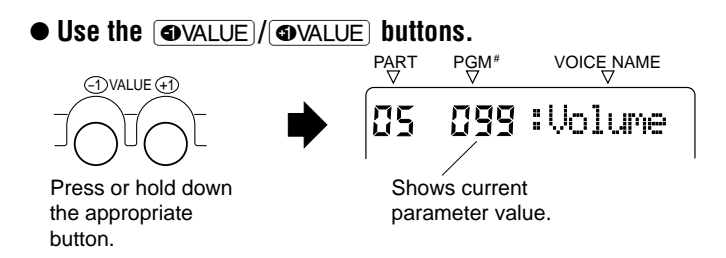

#### ● **Use the number keys on the keyboard.**

While holding down the  $\sqrt{\text{SELECT}}$  buttons, press the number of the value you wish to set. For example, to set a value of 47, simultaneously hold down the **SELECT** buttons and press 4, then  $\boxed{7}$ , and finally press the  $\boxed{\text{ENTER}}$  button to actually enter the new value.

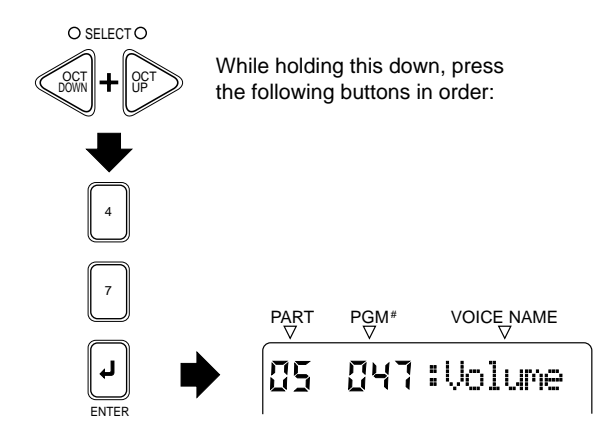

- **NOTE**  $\blacksquare$  If you try to enter an "illegal" value — a number outside the range of the parameter — the MU5 enters the closest value to the one you've typed in. For example in the Volume parameter, the range of the parameter is 1 - 127, and if you try to enter 356, the MU5 automatically enters 127.
- **4** Press the  $\overline{[EXIT]}$  button to return to the Play mode, or repeat the steps above to edit another function.

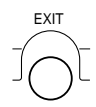

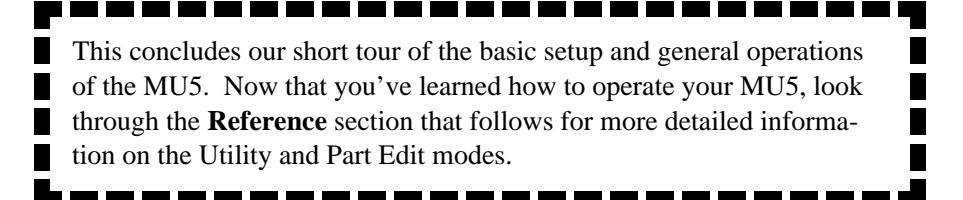

*Reference*

# **Utility Mode**

The Utility mode lets you set functions related to the overall operation of the MU5, such as Master Tune, Transpose and Velocity settings. Included also are utility operations, such as sending bulk data to a data storage device, and initializing of the MU5 settings.

## **Master Tune**

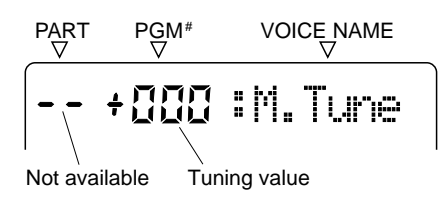

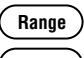

#### **Range +/- 100 cents**

**Default 0**

This determines the overall fine tuning of the MU5's Voices. It also affects the pitch of the individual drum/percussion sounds of the drum kits. Master Tune is especially useful for adjusting the pitch of the MU5 when playing with other instruments. (The actual pitch of each Voice depends also on the other pitch related parameters: Transpose, Note Shift and Part Tune.)

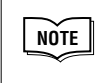

■ At around 440 Hz, 1 Hz is approximately equal to 4 cents.
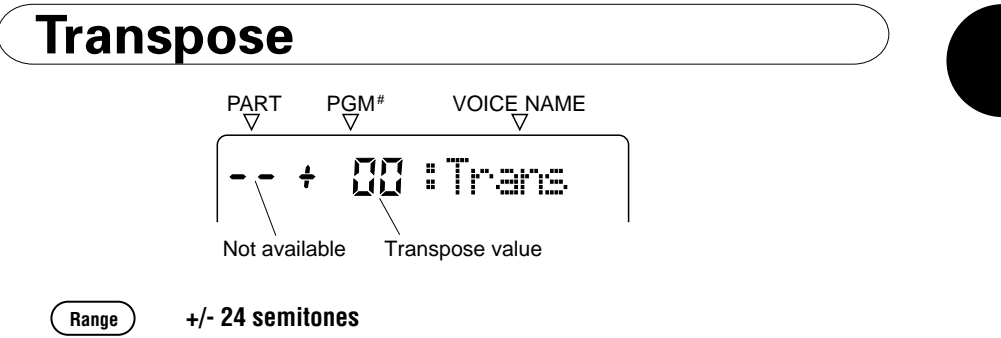

**Default 0**

This determines the overall key transposition of the MU5's Voices, over a total range of four octaves in semitone steps. A Transpose setting of "0" results in normal pitch. Unlike Master Tune, it has no effect on the individual drum/percussion sounds of the drum kits.

## **Mute Lock**

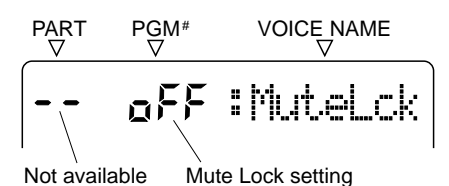

**Settings) Off, On (Use the**  $\overline{\text{6VALUE}}$ **/** $\overline{\text{6VALUE}}$  **buttons to change this setting.) Default Off**

> This determines whether or not the Part Mute status of the MU5 is reset when receiving a **GM Mode On** message. Generally, this message is automatically transmitted to the MU5 as part of General MIDI song data. When Mute Lock is off, this resets the Mute status of the Parts on the MU5. If you want to keep the current Mute settings and disable this reset, set Mute Lock to **On**. (For more information on the Mute function, see page 29.)

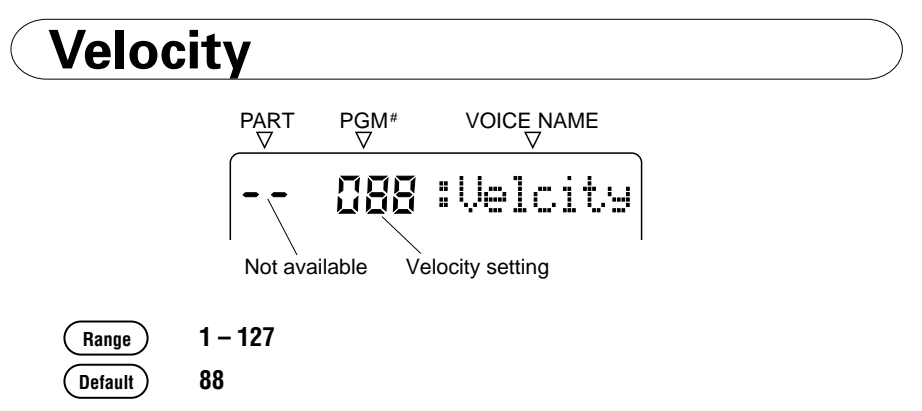

This determines the note on velocity of the built-in keyboard. All notes that you play from the MU5's keyboard will be at this fixed velocity, and sound at the same level. This velocity is also transmitted to connected devices via the **MIDI** or **TO HOST** terminals. However, this does not affect the incoming velocity of notes played from a connected sequencer or external keyboard.

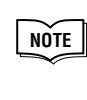

■ Keep in mind that when playing the MU5's keyboard, the actual sound level of a Part also depends on the Volume setting in the Part Edit mode. If the Volume setting is at or near the minimum, the Part may be very low in level, no matter what the Velocity setting made here.

## **Local Control**

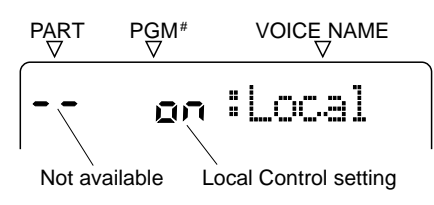

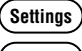

**Settings) Off, On** (Use the  $\overline{\bullet}$  VALUE)  $\overline{\bullet}$  VALUE buttons to change this setting.)

### **Default On**

This determines whether or not the internal tone generator responds to the notes you play on the MU5's keyboard. Setting this to **Off** effectively disconnects the MU5 keyboard from the internal tone generator. However, notes played on the keyboard are still transmitted via the **TO HOST** or **MIDI OUT** terminals.

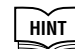

**HINT** ■ One useful application of Local Control is when<br>vou've connected the MU5 to another tone general you've connected the MU5 to another tone generator and want to play **only** that tone generator and leave the MU5 Voices silent.

> ■ A more common application would be when using the MU5 keyboard to input notes to a sequencer. If the sequencer is also set up to play back data using the Voices of the MU5, when you play the MU5, it will be sounding its own voices twice — once from the keyboard, and after a very brief delay, again from the MIDI data coming from the sequencer. This not only decreases the available polyphony of the MU5 by half, but also creates an undesirable flanging sound. To remedy the problem, set Local Control to **Off**.

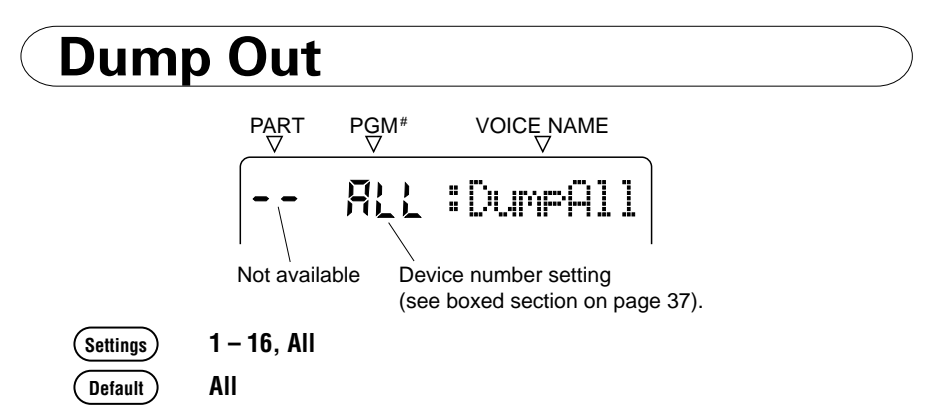

This function allows you to save the current parameter settings of the MU5 to a MIDI sequencer, computer or a MIDI data recorder (such as the Yamaha MDF2 MIDI Data Filer).

## ● **Saving & Restoring Data via MIDI**

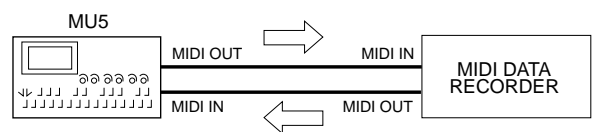

Bulk Dump data can be sent and received using the MIDI IN and MIDI OUT connections.

## ● **Saving & Restoring Data via TO HOST**

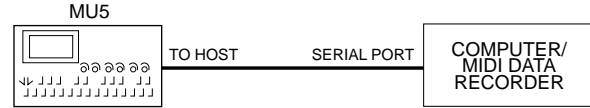

Bulk Dump data can be sent and received using the TO HOST connection.

## **Operation** *1* **Make sure that the MU5 is properly connected to the device and that the HOST SELECT switch is properly set.**

When using the MIDI terminals, connect the **MIDI OUT** of the MU5 to the **MIDI IN** of the data recorder. (See the **Saving & Restoring Data via MIDI** illustration above.) Also, set the **HOST SELECT** switch to **MIDI**.

When using the **TO HOST** terminal, make sure that the **HOST SELECT** switch is set corresponding to the device to be used. (Refer to pages  $17 - 21$  for more on host computer connections.)

## **2** Simultaneously hold down the **SELECT** buttons and press E **.**

A "Sending" message appears in the display during the operation. Once started, the operation cannot be stopped. When the operation is completed, the MU5 returns to the normal Play mode.

#### ■ Setting the Device Number

The settings allow you to select the device number specified for the data dump. If you are using more than one MU5, set a different device number (**1 – 16**) for each unit before sending the data. If you have only one MU5, set this to **ALL**.

■ When using the number keys to enter a value for device number, the value "0" corresponds to "ALL."

## ● **To reload the data from the data recorder back to the MU5:**

Make sure that the devices are properly connected (see the **Saving & Restoring Data via MIDI** illustrations above), and execute the appropriate data transfer operation from the data recorder. (Refer to the owner's manual of that device for instructions.) The MU5 automatically receives incoming bulk data.

## **Initialize All**

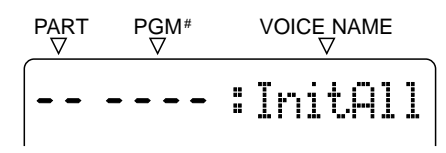

This operation allows you to restore the original factory settings of the MU5.

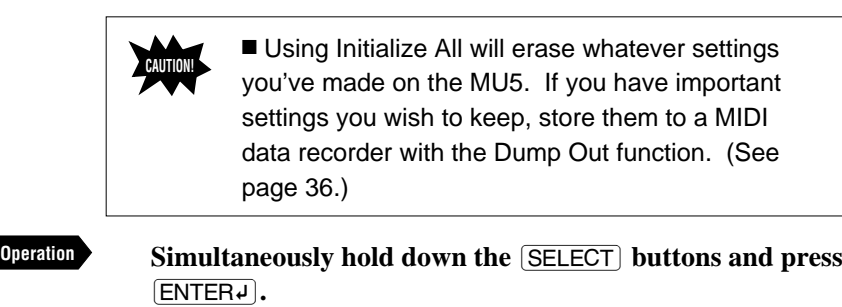

When the operation is completed, a "Finished" message appears in the display and the MU5 returns to the normal Play mode.

# **Part Edit Mode**

The Part Edit mode allows you to change certain settings for each individual Part. Keep in mind, though, that the settings you make may automatically change when playing songs on a connected sequencer. For example, the song data may include different Volume, Pan and Note Shift settings for each Part.

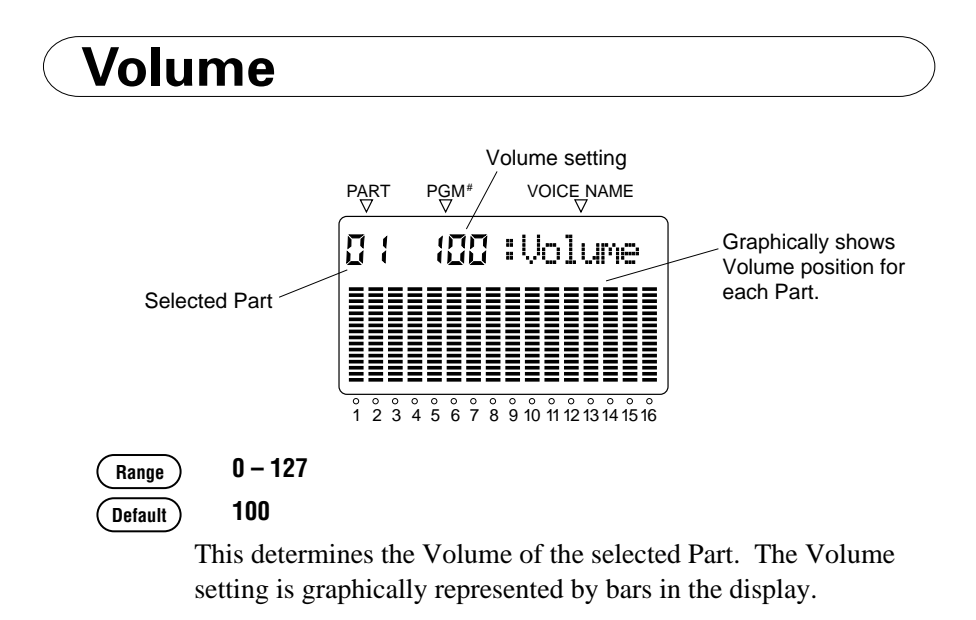

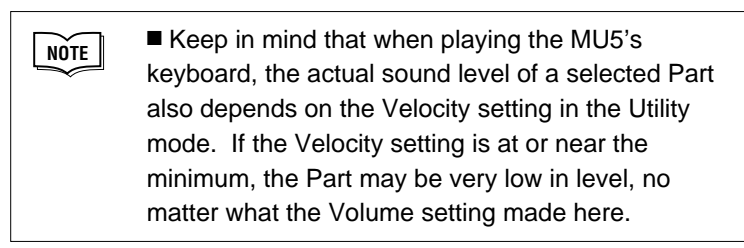

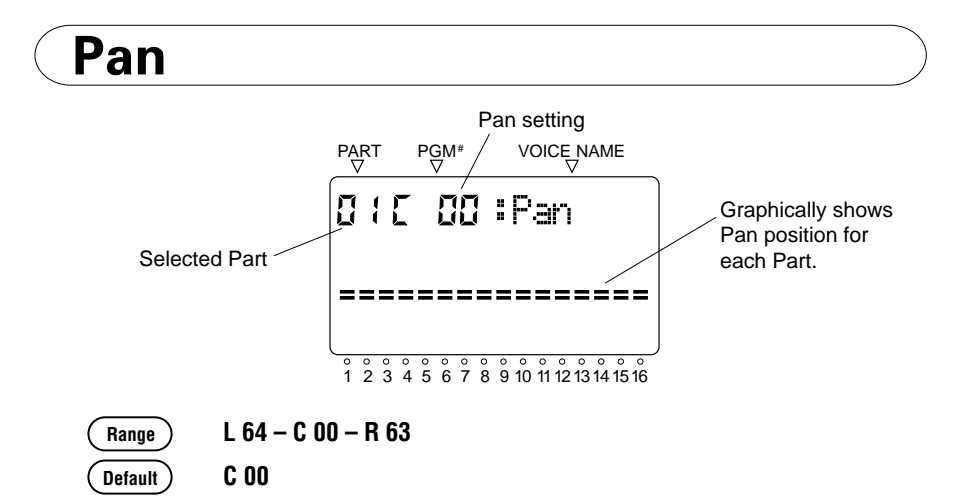

This determines the stereo position of a selected Part. The Pan position is graphically represented by bars in the display. A double bar (equal sign) in the middle represents the center position (C 00), while a bar at the top indicates full right (R 63) and a bar at the bottom indicates full left (L 64).

## **MIDI Channel**

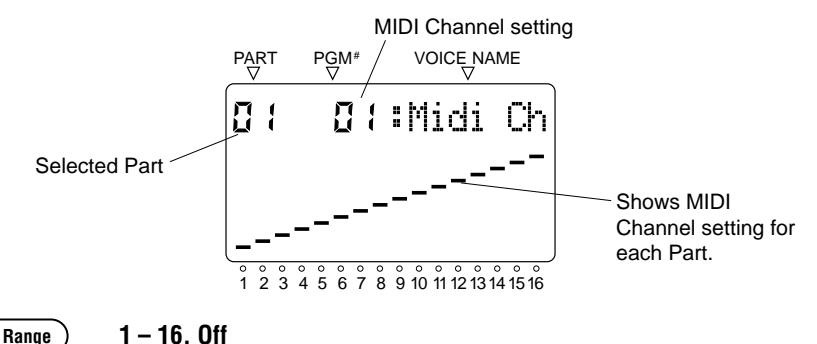

#### **Default Part 1 = 1, Part 2 = 2, Part 3 = 3, etc.**

This determines the MIDI Receive Channel for each Part. For example, if a Part is set to channel 1, it responds only to MIDI data received over channel 1. For full multi-timbral operation, in which each Part is used to play a different Voice, use the default setting. (The "Off" setting can also be selected by using the number key **0**.)

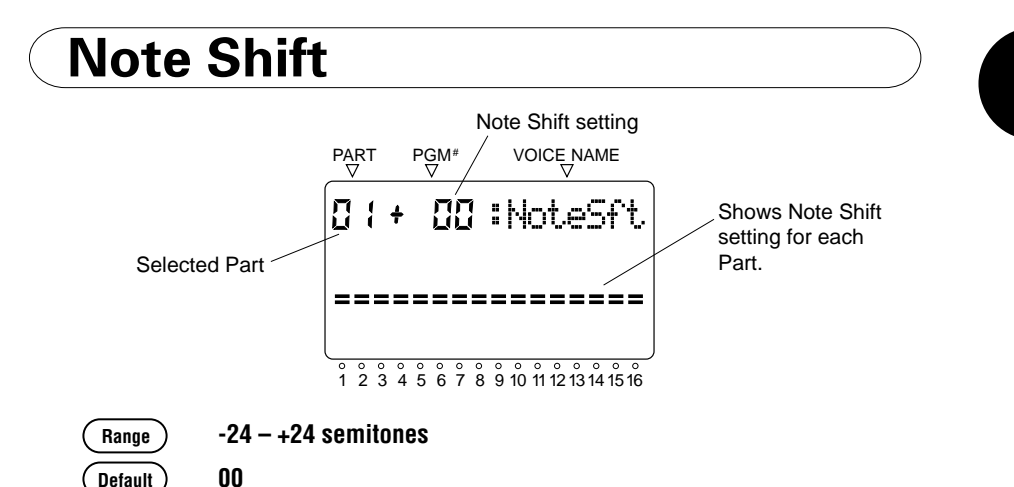

This determines the key transposition (Note Shift) setting for each Part. Keep in mind that the actual key transposition of the Part also depends on the global Transpose setting in the Utility menu (see page 33).

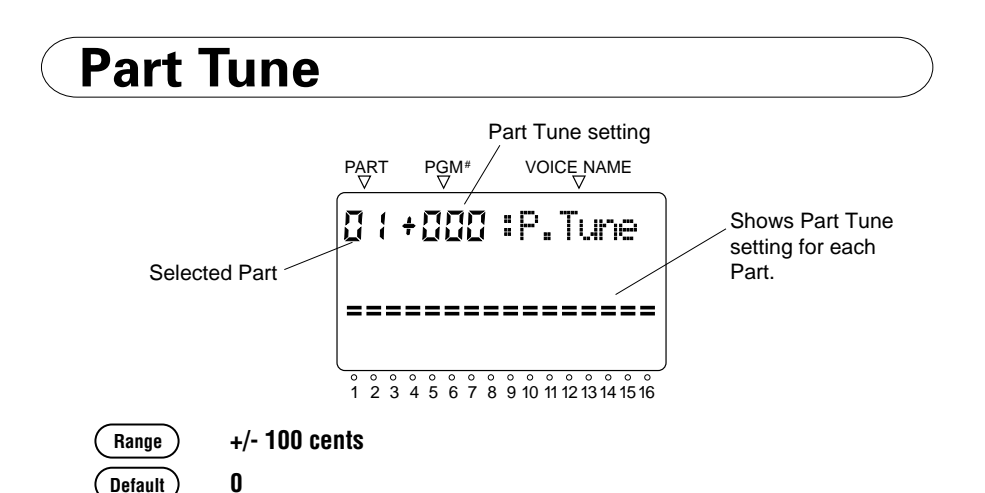

This determines the fine tuning setting for each Part. It also affects the pitch of the individual drum/percussion sounds of the drum kits. Keep in mind that the actual pitch setting of the Part also depends on the global Master Tune setting in the Utility menu (see page 32).

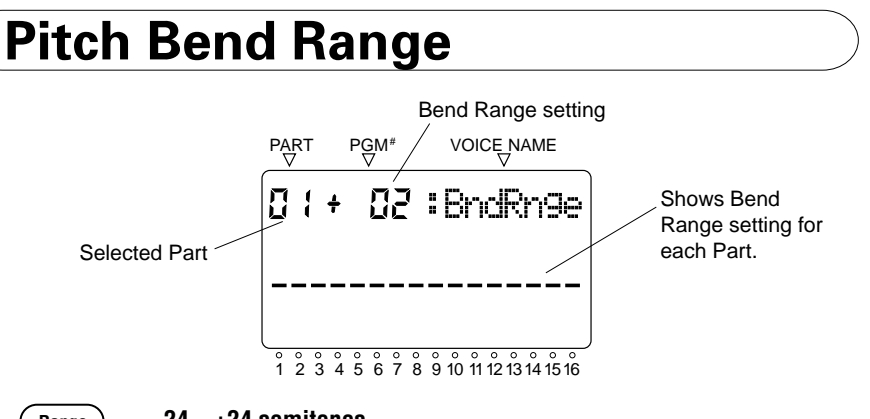

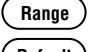

#### **Range -24 – +24 semitones**

**Default +02**

This determines the maximum range over which the pitch of the Part can be changed by Pitch Bend messages. Most MIDI keyboards feature a Pitch Bend wheel, which allows you to "bend" the pitch up or down as you play. Pitch Bend data can also be recorded to a sequencer along with normal note data, and then played back using the MU5.

The default setting  $(+02)$  allows you to continuously change the pitch by a whole tone, up or down. Positive values raise the pitch when you move the Pitch Bend wheel up, while negative values lower the pitch when you move the wheel up.

*Appendix*

# **Troubleshooting**

Even though the MU5 is exceptionally easy to use, it may occasionally not function as you expect it to. If that happens, check the possible problems and solutions below before assuming that the instrument is faulty.

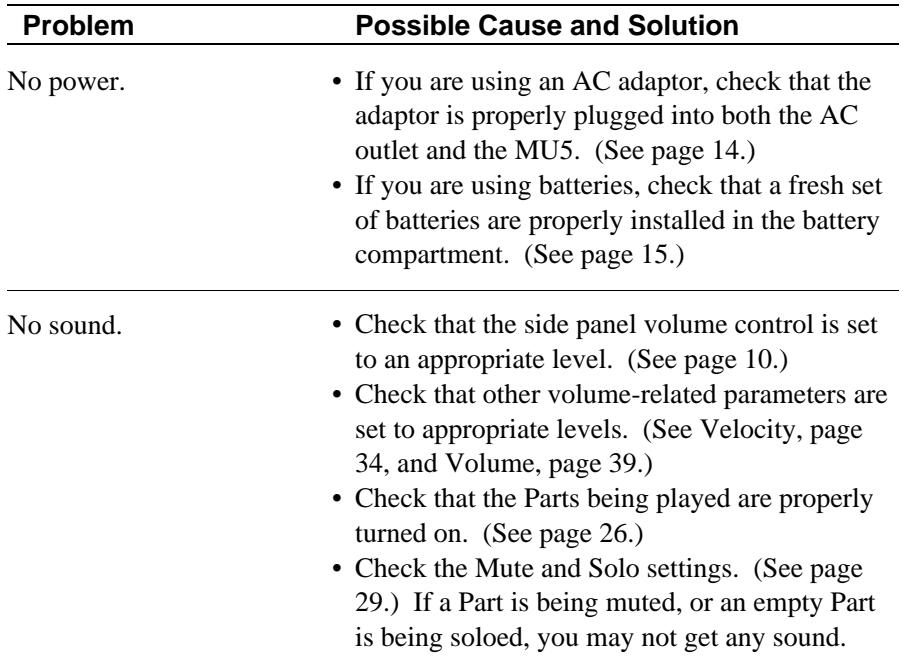

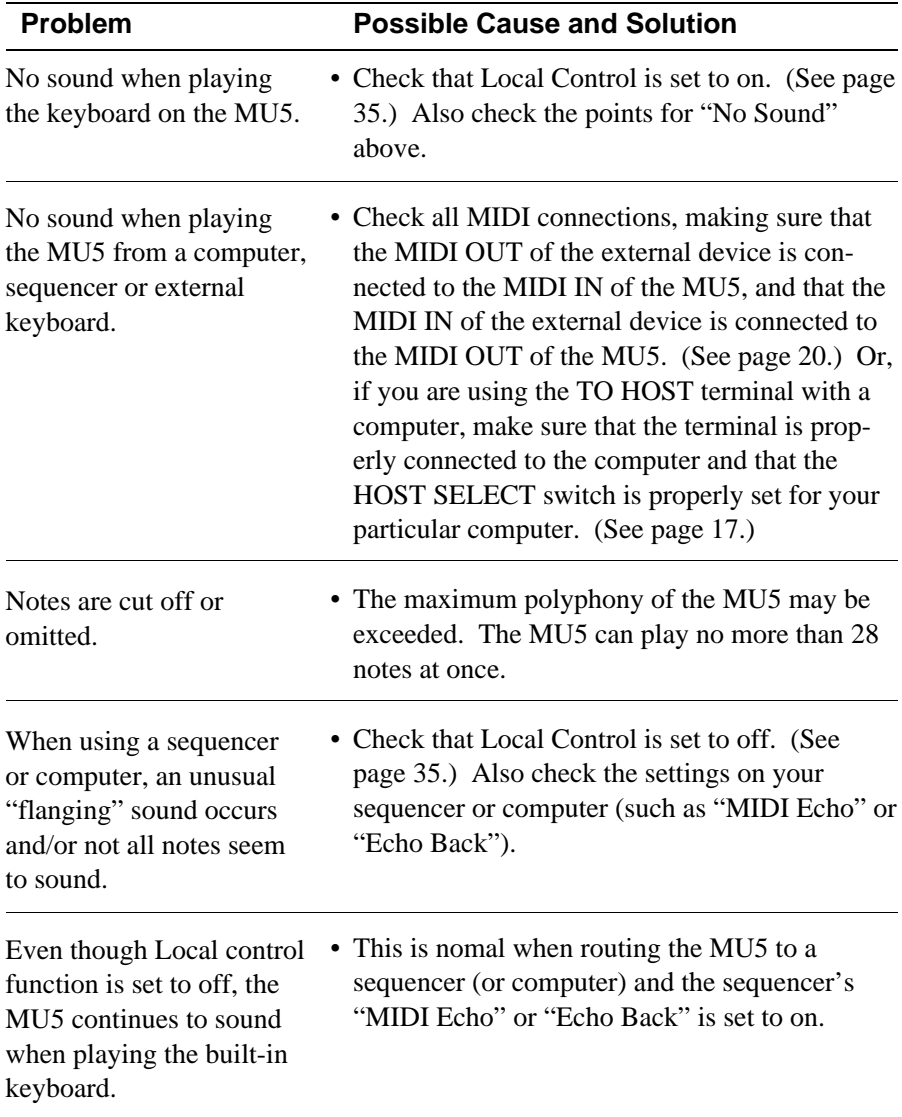

# **Error Messages**

Errors may occur from time to time, and when they do the MU5 will display a message to indicate the type of problem so that you can rectify it and return to normal operation.

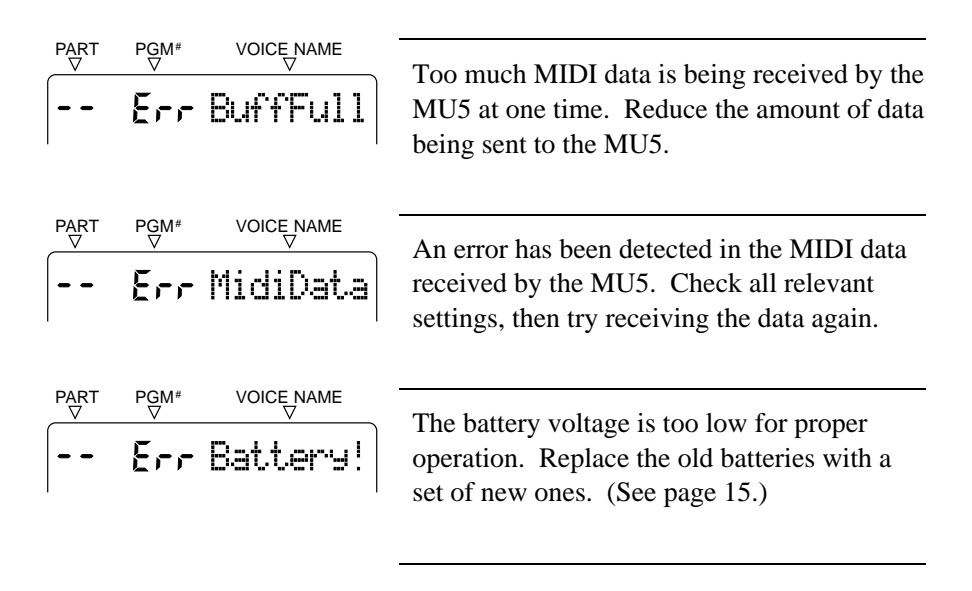

# **Specifications**

## ● Tone Generation Method

Advanced Wave Memory (AWM)

## ● **Polyphony**

28-note (Dynamic allocation)

## ● **Multi-timbral Capacity**

16-Part

## ● **Demo Song**

1 (not editable, stored in ROM)

## ● **Display**

Custom LCD (54.5 mm x 29.4 mm)

## ● **Controls**

OCT DOWN), OCT UP), keypad (including number buttons,  $\left[\bigstar\text{PART}\right],\left[\text{PART}\right],\left[\text{QVALUE}\right],\left[\text{QVALUE}\right],\left[\text{MUTE}\right],\left[\text{EXT}\right],$ button); POWER switch, HOST SELECT switch, VOLUME UTILITY and PART EDIT buttons,  $\overline{+/-}$  button and  $\overline{ENTER +}$ control

## ● **Jacks and Terminals**

MIDI OUT and MIDI IN terminals, TO HOST terminal (8-pin mini DIN), DC IN jack, OUTPUT/PHONES jack

## ● **Host Computer Interface and Data Baud Rate**

 $MIDI - 31,250$  bps (bits per second)

 $Mac - 31,250$  bps

 $PC-1$  — 31,250 bps

 $PC-2$  — 38,400 bps

## ● **Power Supply**

YAMAHA PA-3, PA-4 or PA-40 AC Adaptor (sold separately). (Never use the PA-3B.)

Six "AA"size, SUM-3, R-6 or equivalent batteries (sold separately)

## ● **Dimensions (W x D x H)**

188 x 104 x 33 mm (7-3/8" x 4-1/8" x 1-1/3")

## ● **Weight**

340g (12 oz.) (w/o batteries)

\* Specifications subject to change without notice.

# **Index**

## **B**

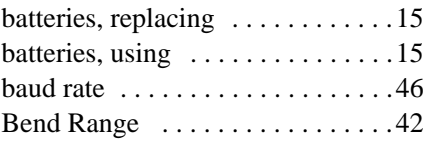

## **C**

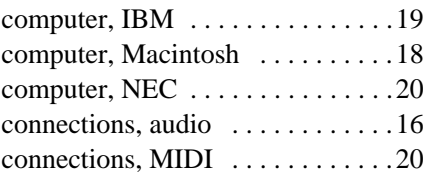

## **D**

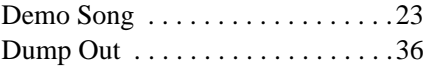

## **E**

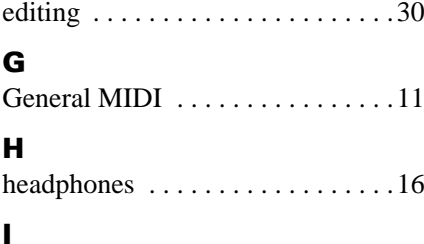

## Initialize All . . . . . . . . . . . . . . . . . 38

**L** Local Control . . . . . . . . . . . . . . . .35

## **M**

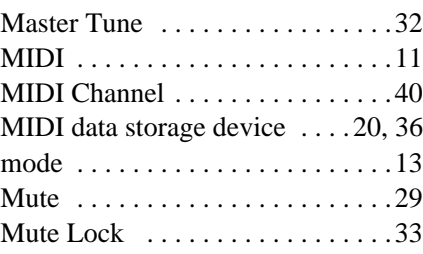

## **N**

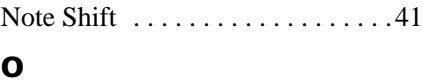

## **O**

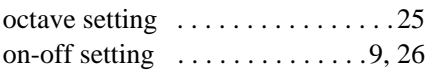

## **P**

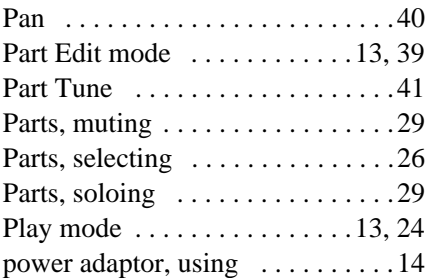

## **S**

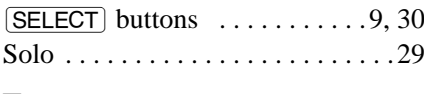

## **T**

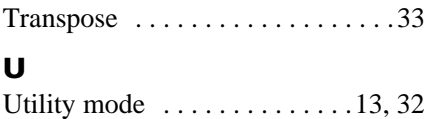

## **V**

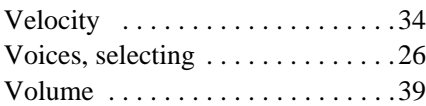

## **Voice List & MIDI Data Format**

## **Voice List**

## ● **Voice List**

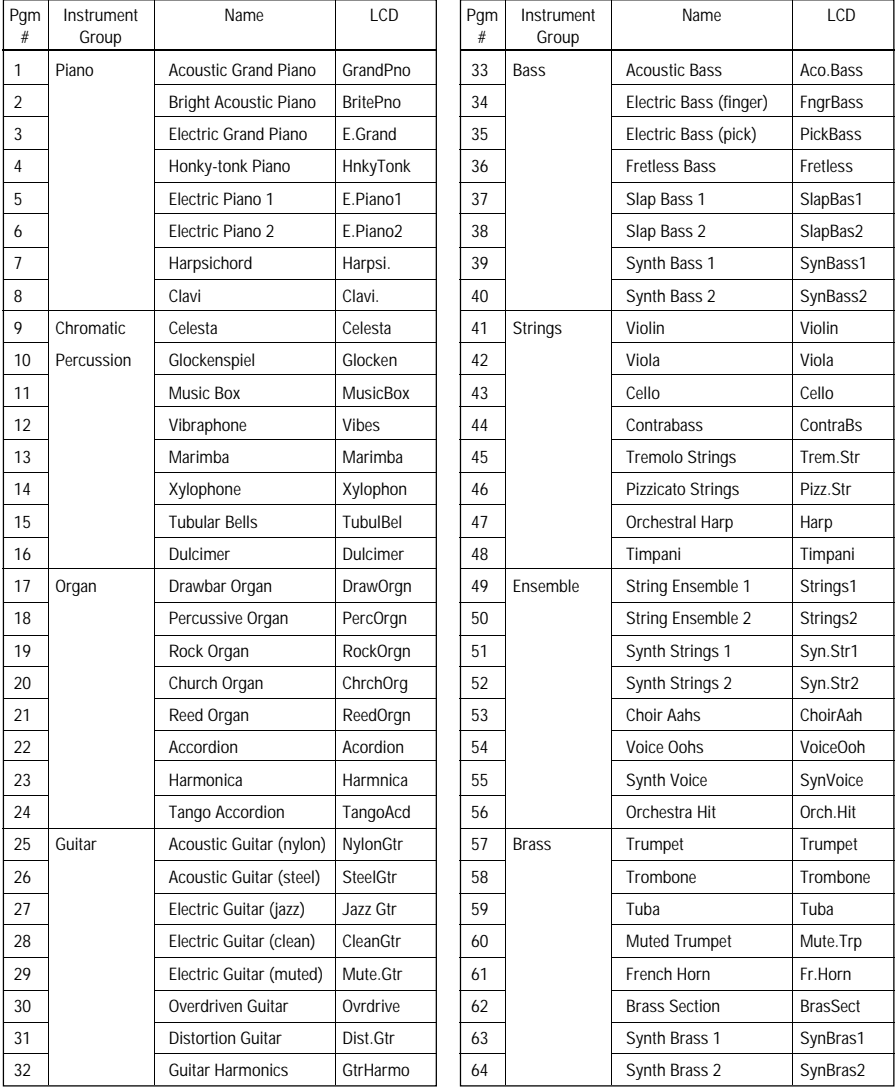

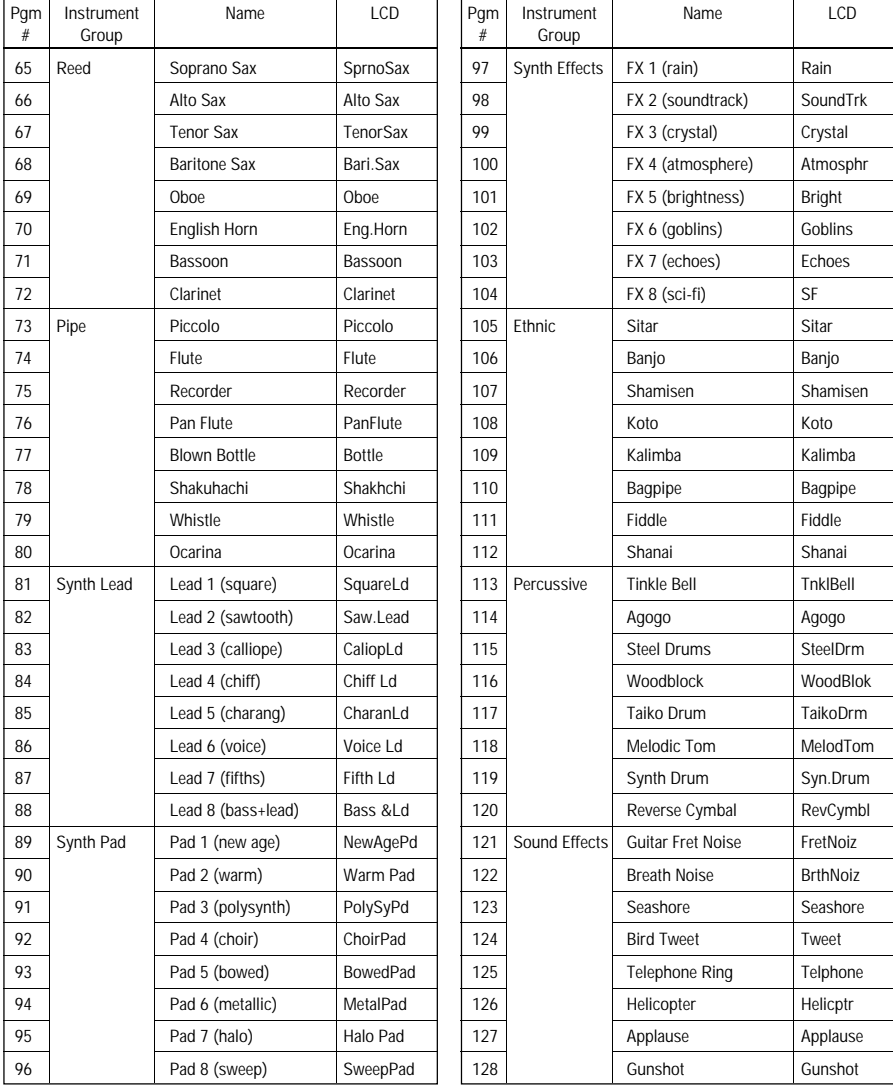

## ● **Drum Map**

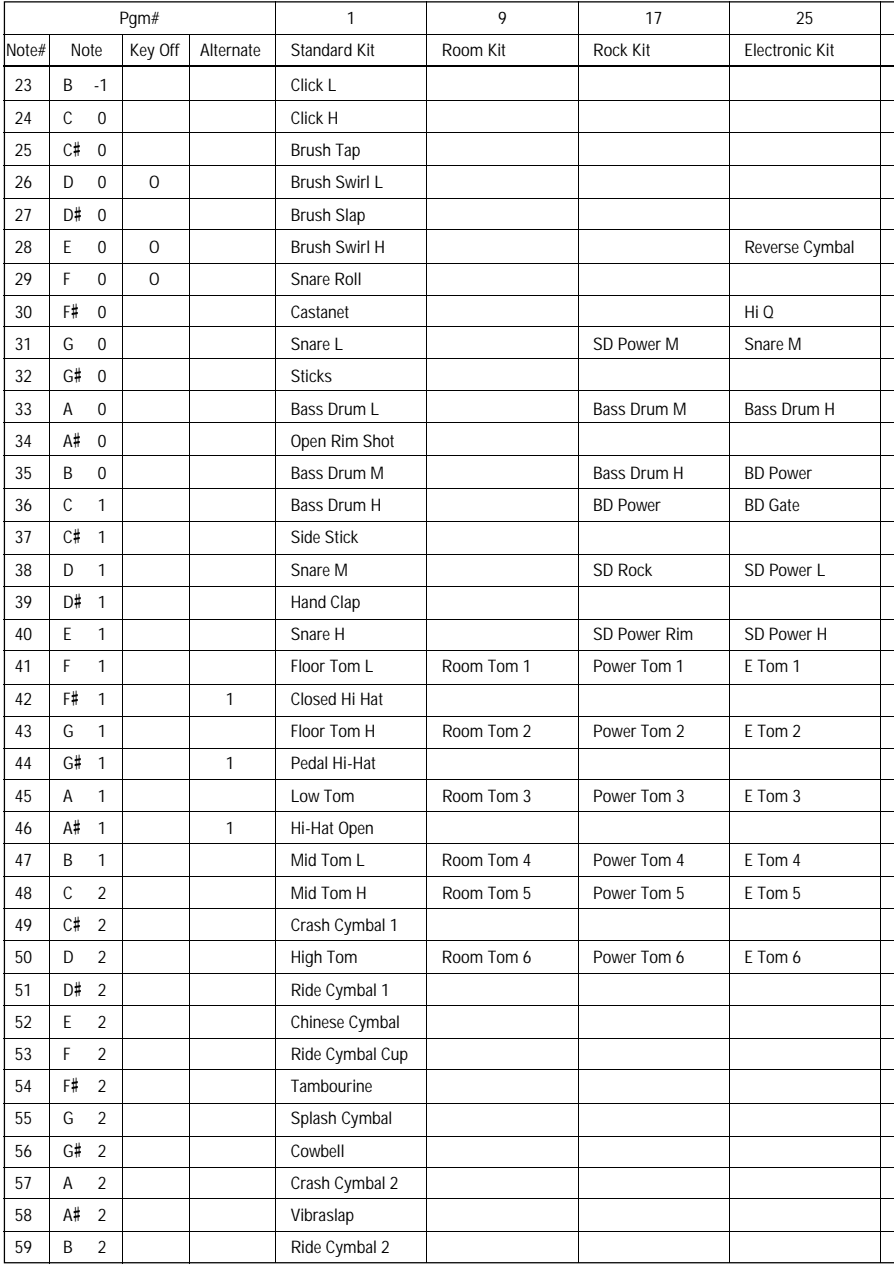

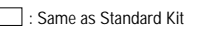

 $\Box$ 

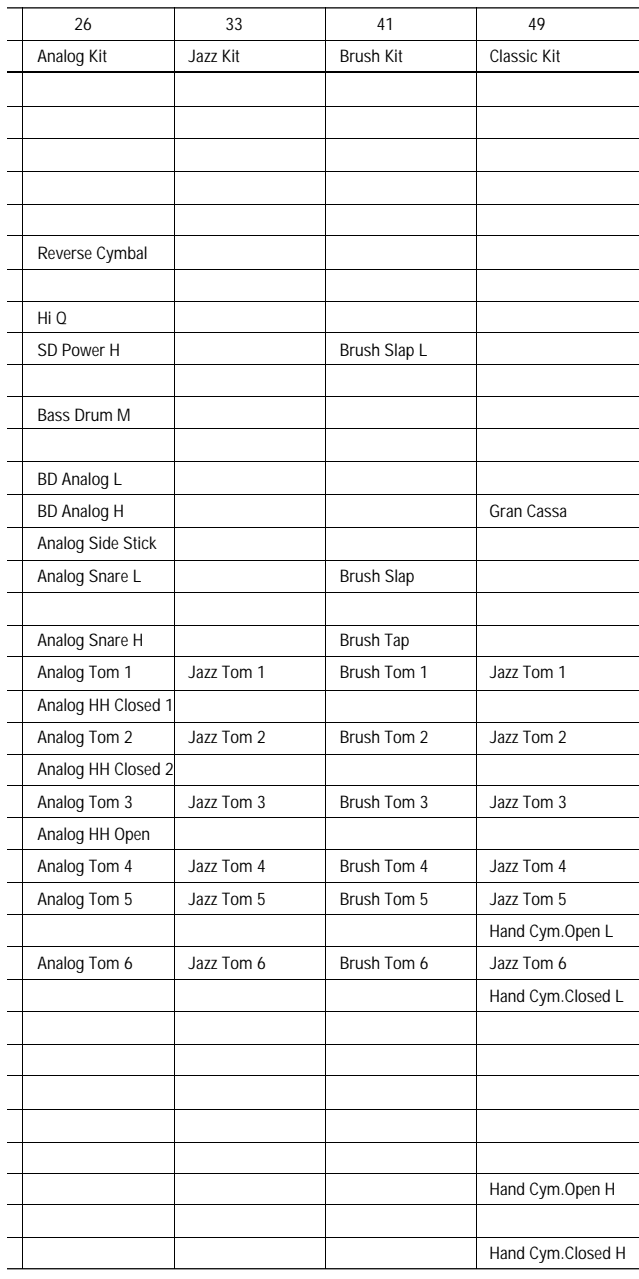

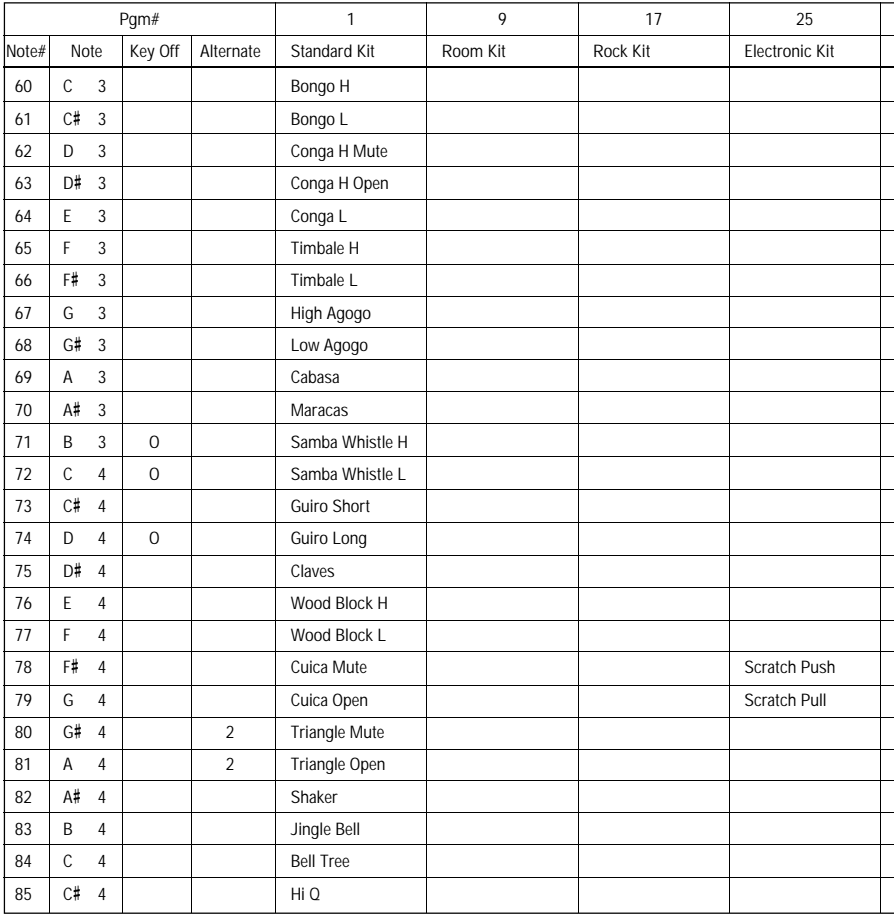

**CONTECT 2018**: Same as Standard Kit

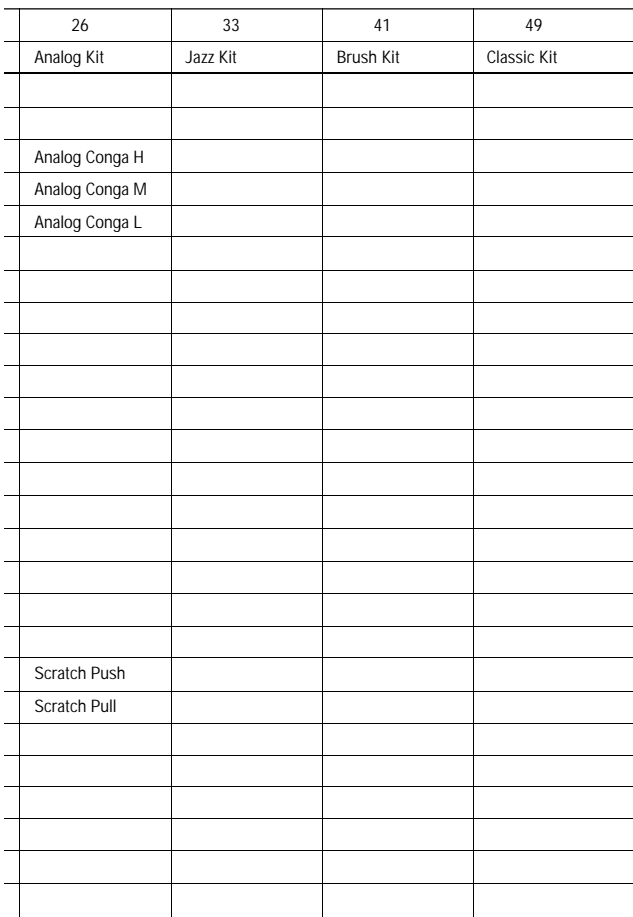

## **MIDI Data Format**

## **1. General**

#### **1.1 Application**

This following MIDI information applies to the MU5.

#### **1.2 Applicable Standards**

MIDI 1.0 Standard.

## **2. MIDI Reception / Transmission Diagrams**

#### **2.1 Transmit Condition**

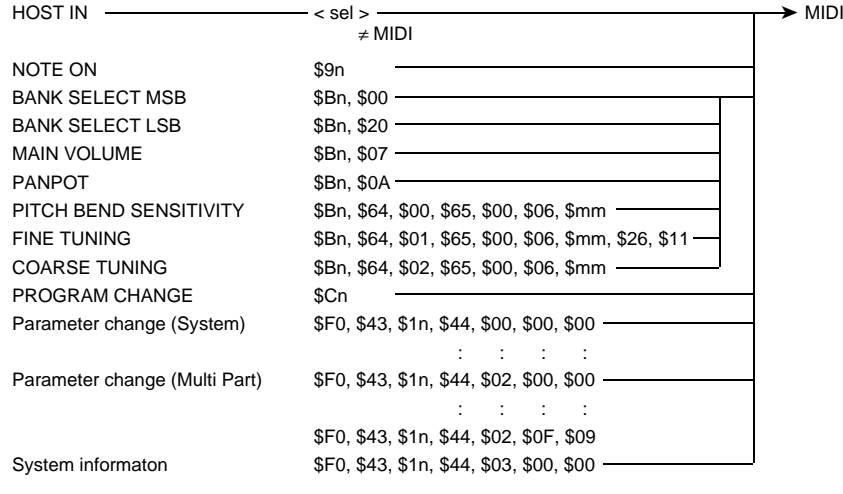

sel = Host Select  $n = MIDI channel$ 

## **2.2 Receive Condition**

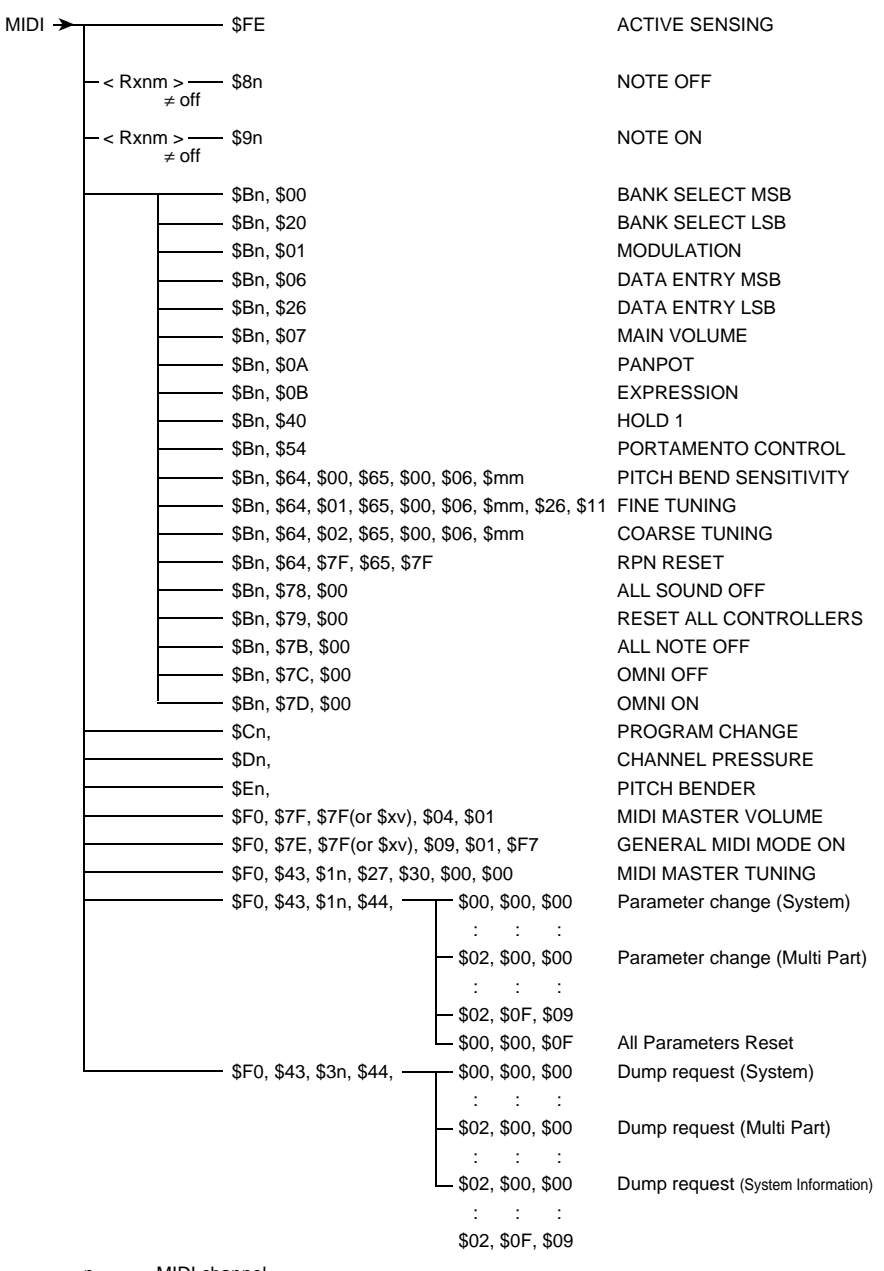

n = MIDI channel

Rxnm = Receive note message

### **3. Channel Messages**

#### **3.1 Transmission**

#### **3.1.1 Note ON/OFF**

Note Range  $= E-2 - E8$ Velocity  $= 0 - 127$ 

#### **3.1.2 Control change**

The following parameters can be transmitted.

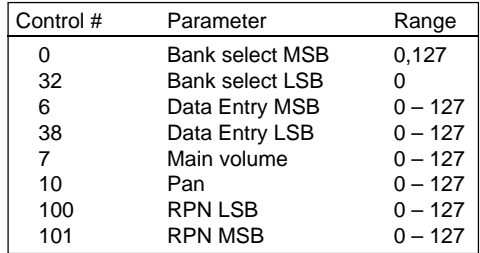

#### **3.1.2.1 Bank Select**

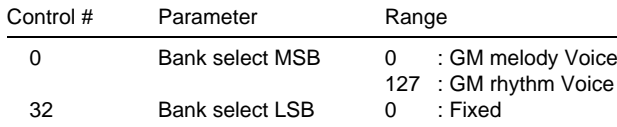

The bank select MSB switches between melody Voices and rhythm Voices. The bank select LSB is fixed at 0.

#### **3.1.2.2 Data Entry**

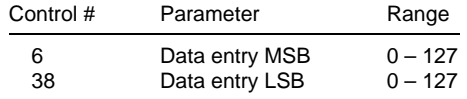

This is used in conjunction with the RPN parameter (see sections 3.1.2.5 and 3.1.4).

#### **3.1.2.3 Volume**

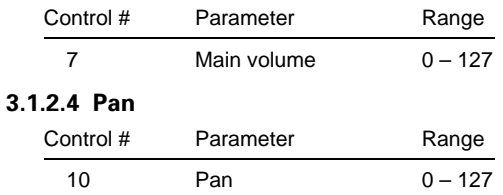

A value of 0 corresponds to the left channel, and a value of 127 to the right.

### **3.1.2.5 (RPN) LSB / MSB**

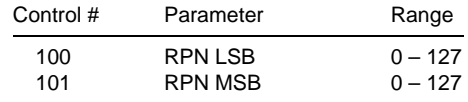

#### **3.1.3 Channel Mode Messages**

Channel Mode Messages are not transmitted.

#### **3.1.4 RPN (Registered Parameter Number)**

The RPN MSB and RPN LSB must be sent first for the desired parameter setting, followed by the data entry values.

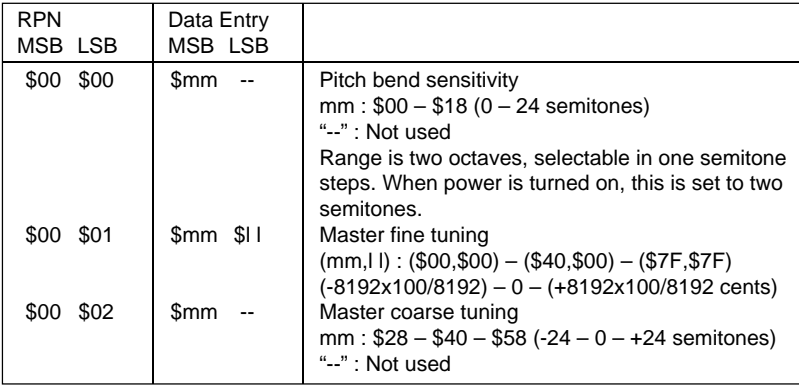

#### **3.2 Reception**

#### **3.2.1 Note ON/OFF**

Receive note range  $= C-2 - G8$ Velocity range  $= 1 - 127$  (Note On velocity only.)

When Receive Note Message is set to OFF, reception is disabled. When drum part data is received, the MU5 sometimes does not respond to Note Off messages (depending on the transmitted instrument).

#### **3.2.2 Control Change**

The following control change parameters are applicable to the MU5:

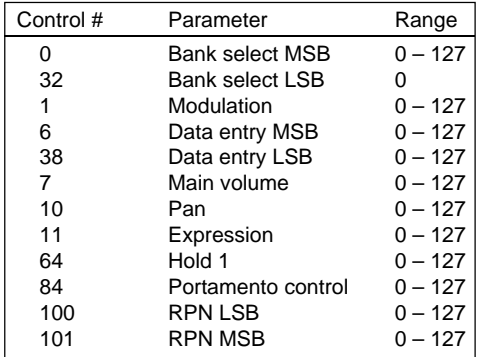

#### **3.2.2.1 Bank Select**

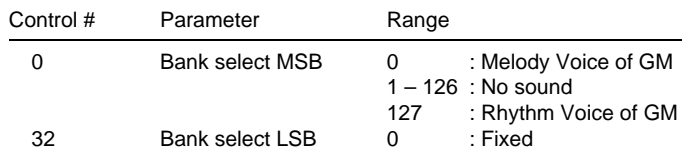

Processing of bank select messages is paused until a program change message is received. The bank select MSB switches between a melody Voice and rhythm Voice. The bank select LSB is fixed at 0.

#### **3.2.2.2 Modulation**

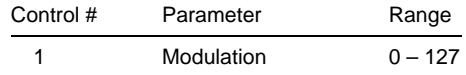

This affects the vibrato depth.

#### **3.2.2.3 Data Entry**

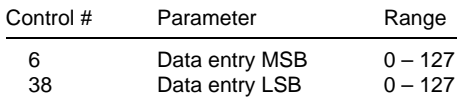

This is used in conjunction with the RPN parameter (see sections 3.2.2.9 and 3.2.6).

### **3.2.2.4 Main Volume**

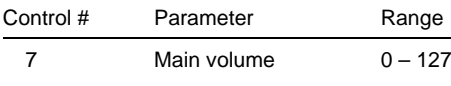

#### **3.2.2.5 Pan**

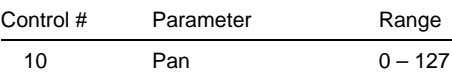

A value of 0 corresponds to the left channel, and a value of 127 to the right.

#### **3.2.2.6 Expression**

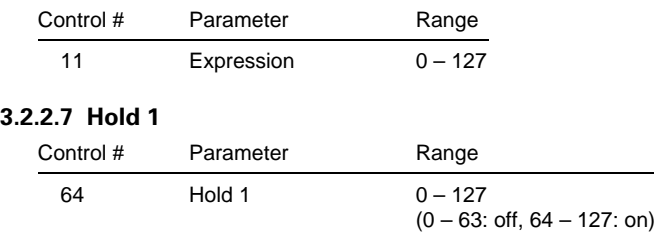

#### **3.2.2.8 Portamento**

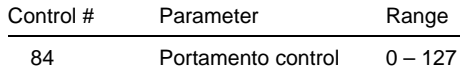

Portamento time is always set to 0.

#### **3.2.2.9 (RPN) LSB / MSB**

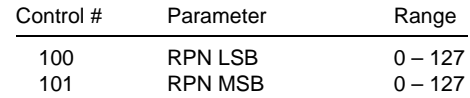

(Refer to section 3.2.7)

#### **3.2.3 Program change**

Refer to the Voice List on page add-2.

#### **3.2.4 Pitch Bend**

Pitch Bend resolution is  $14$  bit ( $-8192 - +8191$ ).

#### **3.2.5 Channel Mode Messages**

The MU5 receives and responds to the following channel mode messages:

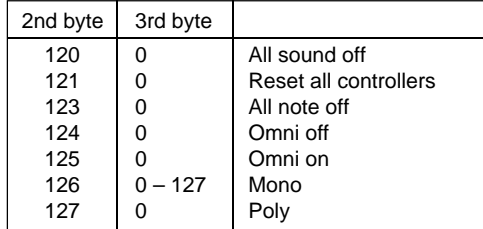

#### **3.2.5.1 All Sounds Off**

This mutes all sounds of the corresponding channel. However, when the sustain (damper) pedal is held or a note is held down on the keyboard, the sound continues.

#### **3.2.5.2 Reset All Controllers**

Controllers are set to the following values:

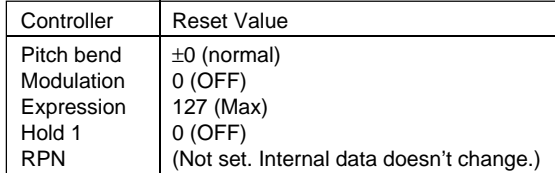

The following values are not reset: Program change, Bank select MSB/LSB, Volume, Pan, Pitch bend sensitivity, Fine tuning, Coarse tuning, and Local control.

#### **3.2.5.3 All Notes Off**

Note off is executed. However, if Hold 1 is on, the sound will not stop until a Hold 1 = off message is received.

#### **3.2.5.4 Omni Off**

Omni Off is executed. (Rest is the same as in "All Notes Off" above.)

#### **3.2.5.5 Omni On**

Since the MU5 has no such function, Omni On is not executed. (Rest is the same as in "All Notes Off" above.)

#### **3.2.5.6 Mono**

Same as in "All Sounds Off" above. If the third byte is  $0 - 16$  (Mono value), the allocated channels are set to Mode 4 ( $m = 1$ )<sup>\*</sup>.

\* See the MIDI Implementation Chart on page add-24.

#### **3.2.5.7 Poly**

Same as in "All Sounds Off" above. If the third byte is  $0 - 16$  (Mono value), the allocated channels are set to Mode 3\*.

\* See the MIDI Implementation Chart on page add-24.

#### **3.2.6 RPN (Registered Parameter Number)**

The RPN MSB and RPN LSB must be sent first for the specific control parameter, followed by the data entry values. The MU5 receives and responds to the following RPN:

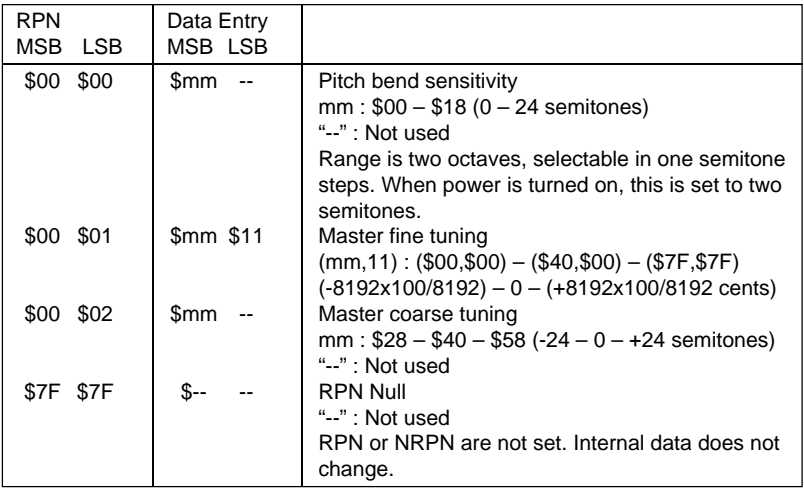

The values set by using RPN are not reset, even when program change messages are received. If the parameter has a relative value, the actual range of adjustment may occasionally be narrower than the specified range (depending on the program number).

add- **14**

## **4. System Exclusive Messages**

#### **4.1 Parameter Change**

The MU5 receives and responds to the following parameter change messages:

- Universal Real Time Message Master Volume
- Universal Non Real Time Message General MIDI Mode On
- Yamaha GM Exclusive Message MIDI Master Tuning
- Parameter Changes Specific to MU5 System Data parameter change Multi Part data parameter change Reset All Parameters System Parameter Multi Parameter All Parameter Reset
- Parameter Changes Specific to TG100

#### **4.2 Universal Real Time Message**

#### **4.2.1 Master Volume**

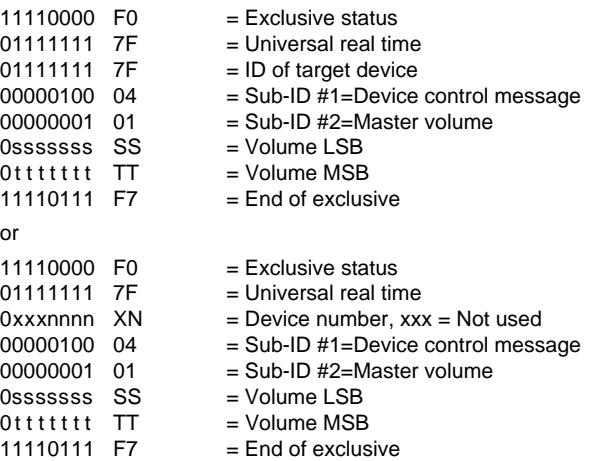

Following reception of the above parameters, the Volume MSB affects the Master Volume of the System Parameters.

#### **4.3 Universal Non Real Time Message**

#### **4.3.1 General MIDI Mode On**

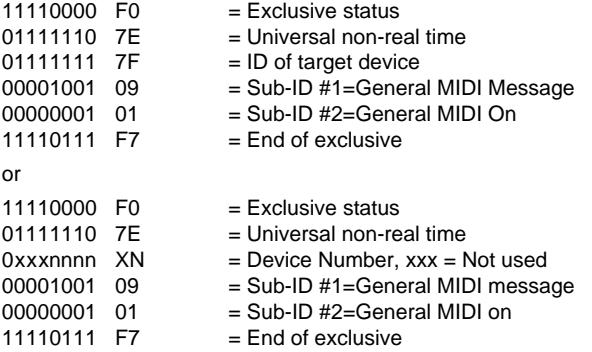

Following reception of the above parameters, all MU5 parameters will be initialized (excepting Master Tuning). However, when Mute Lock of the System parameters is set to on, Receive Note Message of the Multi Part parameters is not initialized. Since one of these messages takes about 50 msec to process, allow a sufficient amount of time before transmitting the next message.

#### **4.4 MU5 Native Parameter Change**

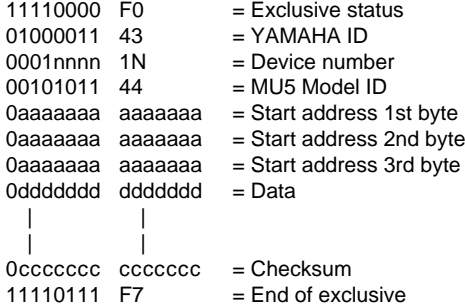

The sending device must send a separate header (address setting) for each individual parameter. For example, System parameters and Multi Part parameters are not continuous, and so they must be separated, with each header added individually. The following parameters must be separated into individual packets:

- System
- Multi Part
- Reset All Parameters

After adding the Start Address, Data and Checksum, the checksum's first 7 bit values will be 0.

If the received data is outside the "legal" range (i.e., higher or lower than the maximum and minimum set values at each address), the MU5 changes the value to the nearest maximum or minimum setting.

#### **4.4.1 System Data Parameter Change**

Refer to charts 1-1 and 1-2 on pages add-21 and add-22.

#### **4.4.2 Multi Part Data Parameter Change**

Refer to charts 1-1 and 1-3 on pages add-21 and add-22.

#### **4.4.3 System Information**

Upon reception of a Dump Request, the MU5 transmits the relevant data, but ignores all other incoming messages during transmission.

Refer to charts 1-1 and 1-4 on pages add-21 and add-23.

#### **4.4.4 Reset All Parameters**

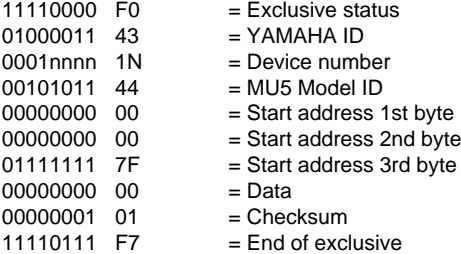

This is used to reset all System parameters to their factory-set initial values. Since one of these messages takes about 120 msec to process, allow a sufficient amount of time before transmitting the next message.

#### **4.5 TG100 Native Parameter Change**

The MU5 receives and responds to the following TG100 parameter changes:

• System parameters MASTER TUNE TRANSPOSE DEVICE NUMBER MASTER VOLUME • Multi Part parameters VOICE BANK PC VALUE RX.CHANNEL MONO/POLY MODE DETUNE NOTE SHIFT VOLUME VELOCITY SENSE PANPOT (Not received for Voice #8) NOTE LIMIT LOW NOTE LIMIT HIGH LFO SPEED LFO DEPTH LFO DELAY (Negative values are ignored.) EG. ATTACK RATE EG. RELEASE RATE PITCH BEND RANGE MOD LFO PITCH DEPTH CHANNEL AFTER TOUCH PITCH CONTROL

If only Master Tune is received, the MU5 does not confirm with checksum.

The MU5 does not respond to the following parameters:

• System parameters

EXCLUSIVE RECEIVE SWITCH PROGRAM CHANGE RECEIVE SWITCH CONTROL CHANGE, VOLUME, EXPRESSION SOUND MODULE MODE

- Multi Part parameters REVERB SEND DEPTH
- All Multi Common parameters
- All Drum Setup parameters
- Voice Memory
- Program Change Table

#### **4.6 Dump request**

The MU5 responds to dump requests for the following types of data:

- MU5 Native data
	- 1) System data
	- 2) Multi Part data
	- 3) System Information
- TG100 Native data
	- 1) System data
	- 2) Multi Part data
	- 3) Multi Common Parameter
	- 4) Drum Setup Parameter
	- 5) Voice Memory
	- 6) Program Change Table
	- 7) System Information

The MU5 cannot transmit a dump request.

Dump requests to the MU5 should follow format given below.

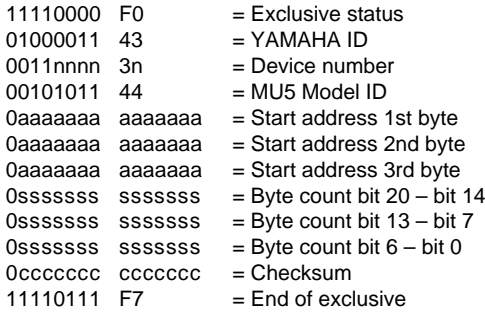

When the receive address of the dump request corresponds to the start address and the received dump request byte count is correct, the data is transmitted. (Refer to the tables at the end of this section for more information about the start address and byte count.)

The MU5 cannot send amounts of data greater than 513 bytes at a time. If a dump request exceeding 513 bytes is received, the MU5 breaks up the data into packets of 512 bytes or less and pauses for 120 msec or more before transmitting each packet.

After adding the Start Address, Byte Count and Checksum, the checksum's first 7 bit values will be 0.

The device making the dump request must include the corresponding parameter header for each data type (listed below). For example, if only one dump request header is used to request both System and Multi Part data, the MU5 will transmit only the System data.

- System
- Multi Part
- Reset All Parameters
- System Information

#### **4.6.1 System Data Parameter Change**

Refer to charts 1-1 and 1-2 on pages add-21 and add-22.

#### **4.6.2 Multi Part Data Parameter Change**

Refer to charts 1-1 and 1-3 on pages add-21 and add-22.

#### **4.6.3 System Information Parameter Change**

When a dump request is received, data can be transmitted but not received.

Refer to charts 1-1 and 1-4 on pages add-21 and add-23.

#### **4.7 Yamaha TG100 Dump Request**

The MU5 responds to portions of a dump request from the TG100. If the parameter ranges of both devices are the same, the data transmitted and received remains in its original state. If both devices have the same function yet their parameter ranges are different, the MU5 reformats the data before transmitting it.

- System parameters MASTER TUNE **TRANSPOSE** DEVICE NUMBER MASTER VOLUME
- Multi Part parameters VOICE BANK PC VALUE RX.CHANNEL MONO/POLY MODE **DETUNE** NOTE SHIFT VOLUME VELOCITY SENSE PANPOT (Format is changed) NOTE LIMIT LOW NOTE LIMIT HIGH LFO SPEED LFO DEPTH LFO DELAY (Format is changed) EG. ATTACK RATE

#### EG. RELEASE RATE PITCH BEND RANGE MOD LFO PITCH DEPTH CHANNEL AFTER TOUCH PITCH CONTROL SYSTEM INFORMATION

For the following parameters, which are unavailable on the MU5, the MU5 sends fixed data.

• System parameters

EXCLUSIVE RECEIVE SWITCH PROGRAM CHANGE RECEIVE SWITCH CONTROL CHANGE, VOLUME, EXPRESSION SOUND MODULE MODE

- Multi Part parameters REVERB SEND DEPTH
- All Multi Common parameters
- All Drum Setup parameters
- Voice Memory
- Program Change Table

### **5. Active Sensing (Status FE)**

#### **a) Transmission**

Not sent.

#### **b) Reception**

If after receiving an active sensing (FE) message, and no data is received within 300 msec, All Sound Off, All Note Off and Reset All Controller functions will be executed, and will return to the condition as if no FE message had been received.

### **MIDI Parameter Charts**

#### ● **Chart 1-1 : Parameter base map**

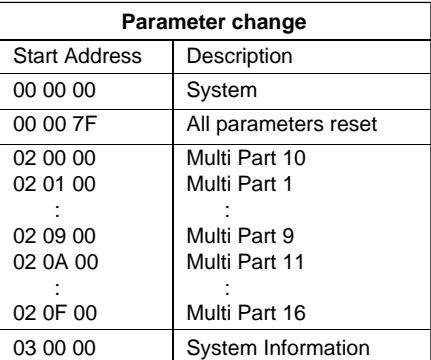
| <b>Address</b><br>(H) | <b>Size</b><br>(H) | Data<br>(H) | <b>Parameter</b>     | <b>Description</b>                  | Default value<br>(H) |
|-----------------------|--------------------|-------------|----------------------|-------------------------------------|----------------------|
| 00 00 00              | 02                 | $1C - E4$   | <b>MASTER TUNE</b>   | $-100 - +100$ (cents)               | 00 80                |
| 00 00 01*             |                    |             |                      | 1st bit $3-0 \rightarrow$ bit 7-4   | (80)                 |
|                       |                    |             |                      | 2nd bit $3-0 \rightarrow$ bit $3-0$ |                      |
| 00 00 02              | 01                 | $00 - 10$   | <b>DEVICE NUMBER</b> | $0 - 15.16$ : all                   | 10                   |
| 00 00 03              | 01                 | $00 - 7F$   | <b>MASTER VOLUME</b> | $0 - 127$                           | 7F                   |
| 00 00 04              | 01                 | $28 - 58$   | <b>TRANSPOSE</b>     | $-24 - +24$ (semitones)             | 40                   |
| 00 00 05              | 01                 | $00 - 01$   | MUTE LOCK            | $0:$ off                            | $00 \,$              |
|                       |                    |             |                      | $1:$ on                             |                      |
| 00 00 06              | 01                 | $00 - 01$   | <b>LOCAL CONTROL</b> | $0:$ off                            | 01                   |
|                       |                    |             |                      | $1:$ on                             |                      |
| <b>TOTAL</b>          | 07                 |             |                      |                                     |                      |
| <b>SIZE</b>           |                    |             |                      |                                     |                      |

● **Chart 1-2 : MIDI Parameter Change table ( SYSTEM )**

\* Cannot be used as a start address.

| <b>Address</b><br>(H) | <b>Size</b><br>(H) | Data<br>(H)            | <b>Parameter</b>            | <b>Description</b>                    | Default value<br>(H) |
|-----------------------|--------------------|------------------------|-----------------------------|---------------------------------------|----------------------|
| 02 0n 00              | 01                 | $00 - 7F$              | PART MODE                   | 0:normal                              | $00\,$               |
|                       |                    |                        |                             |                                       | (Except for Part 10) |
|                       |                    |                        | (BANK SELECT MSB)           | $1 - 126$ : no sound                  | 7F (Part 10 only)    |
|                       |                    |                        |                             | $127:$ drum                           |                      |
| 02 0n 01              | 01                 | $00 - 7F$              | <b>PROGRAM NUMBER</b>       | $1 - 128$                             | $00\,$               |
| 02 0n 02              | 01                 | $00 - 10$              | <b>RECEIVE CHANNEL</b>      | $0 - 15$                              | Part No.             |
|                       |                    |                        |                             | 16:OFF                                |                      |
| 02 0n 03              | 01                 | $00 - 01$              | <b>RECEIVE NOTE MESSAGE</b> | 0:OFF                                 | 01                   |
|                       |                    |                        |                             | 1:ON                                  |                      |
| 02 0n 04              | 01                 | $00 - 01$              | MONO/POLY MODE              | 0:MONO                                | 01                   |
|                       |                    |                        |                             | 1:POLY                                |                      |
| 02 0n 05              | 01                 | $00 - 7F$              | <b>VOLUME</b>               | $0 - 127$                             | 64                   |
| 02 0n 06              | 01                 | $00 - 7F$              | <b>PAN</b>                  | 0: L64                                | 40                   |
|                       |                    |                        |                             | 1: L63                                |                      |
|                       |                    |                        |                             |                                       |                      |
|                       |                    |                        |                             | $64:$ C (center)                      |                      |
|                       |                    |                        |                             |                                       |                      |
|                       |                    |                        | NOTE SHIFT                  | 127: R63                              |                      |
| 02 0n 07<br>02 0n 08  | 01                 | $28 - 58$<br>$00 - 7F$ | <b>NOTE LIMIT LOW</b>       | $-24 - +24$ (semitones)<br>$C-2 - G8$ | 40<br>$00\,$         |
| 02 0n 09              | 01<br>01           | $00 - 7F$              | <b>NOTE LIMIT HIGH</b>      | $C-2 - G8$                            | 7F                   |
| 02 0n 0A              | 02                 | $1C - E4$              | <b>PART TUNE</b>            | $-100 - +100$ (cents)                 | 08 00                |
| 02 0n 0B*             |                    |                        |                             | 1st bit 3–0→bit 7–4                   | (80)                 |
|                       |                    |                        |                             | 2nd bit $3-0 \rightarrow$ bit $3-0$   |                      |
| 02 0n 0C              | 01                 | $28 - 58$              | PITCH BEND RANGE            | $-24 - +24$ (semitones)               | 42                   |
| 02 0n 0D              | 01                 | $00 - 7F$              | <b>VELOCITY SENSE</b>       | $0 - 15$                              | 08                   |
| 02 0n 0E              | 01                 | $39 - 47$              | <b>EG ATTACK RATE</b>       | $-7 - +7$                             | 40                   |
| 02 0n 0F              | 01                 | $39 - 47$              | <b>EG RELEASE RATE</b>      | $-7 - +7$                             | 40                   |
| 02 0n 10              | 01                 | $39 - 47$              | <b>LFO SPEED</b>            | $-7 - +7$                             | 40                   |

● **Chart 1-3 : MIDI Parameter Change table ( MULTI PART )**

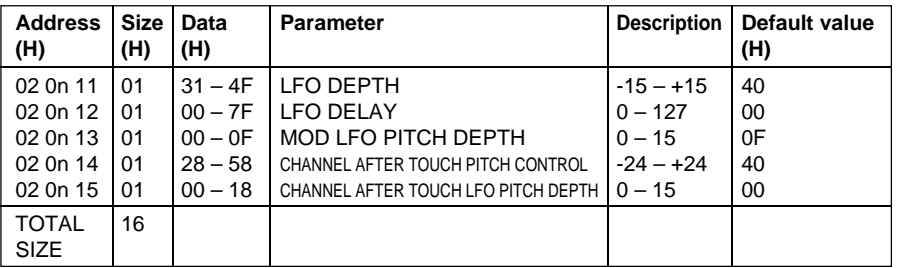

Note:

• n : block number(  $0 - F$  ) Part  $1 - n = 1$ 

: : Part  $9$  n = 9 Part  $10$   $n = 0$ Part  $11 \quad n = A$ : : Part  $16$   $n = F$ 

\* Cannot be used as a start address.

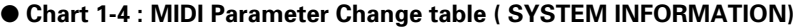

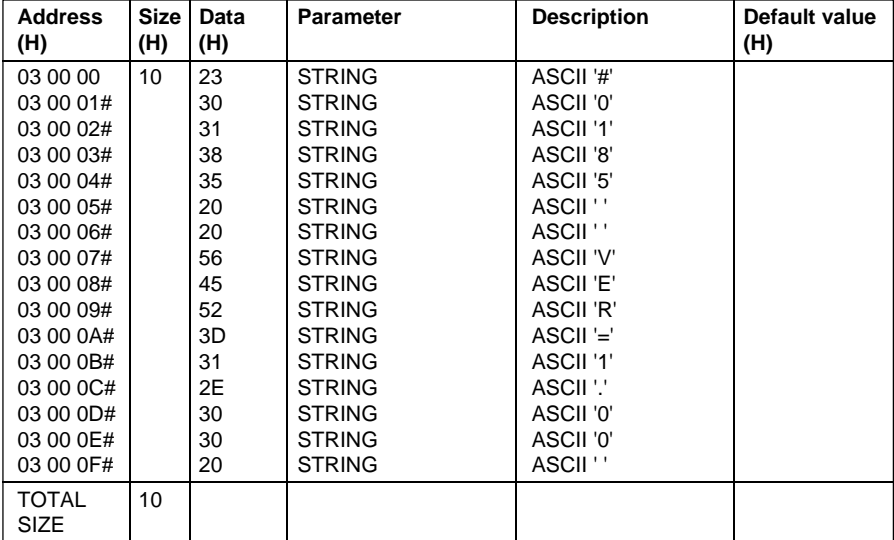

Note: 03 00 00 address can only be used as Start address.

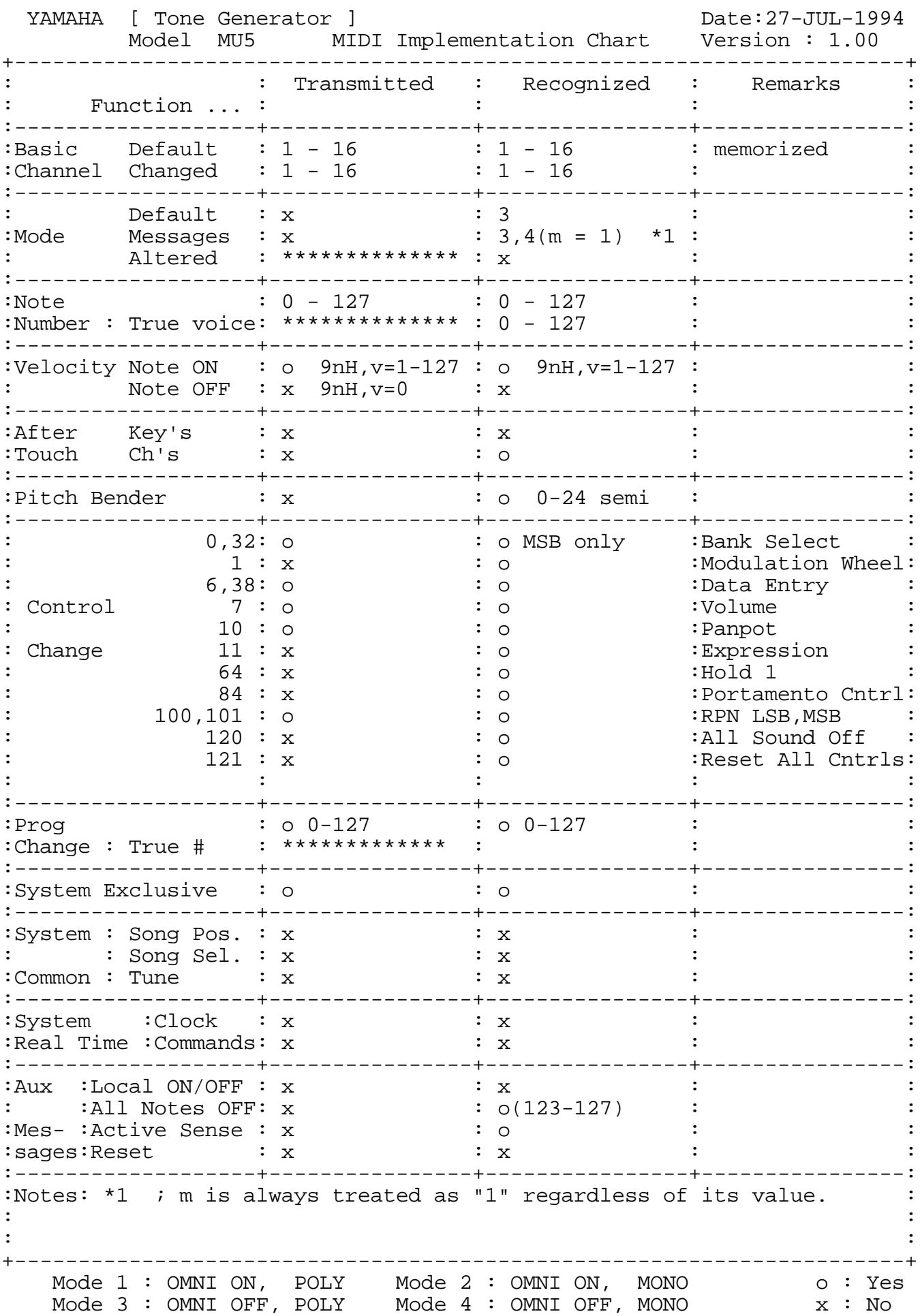

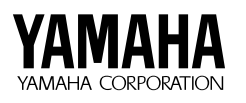

TONE GENERATOR  $\mathbb{M}$ Le  $\mathbb{L}$  $\searrow$ REAL PROPERTY uminim

**ANMAHA** 

M.D.G., EMI Division © Yamaha Corporation 1994 VS67010 408PTCP25.2-01A0 Printed in Japan